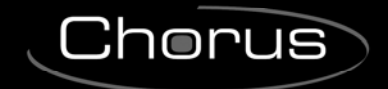

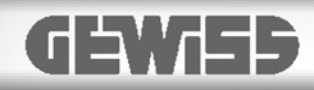

# **Cronotermostato/Programmatore T+H Easy**

 $C \n\infty$ 

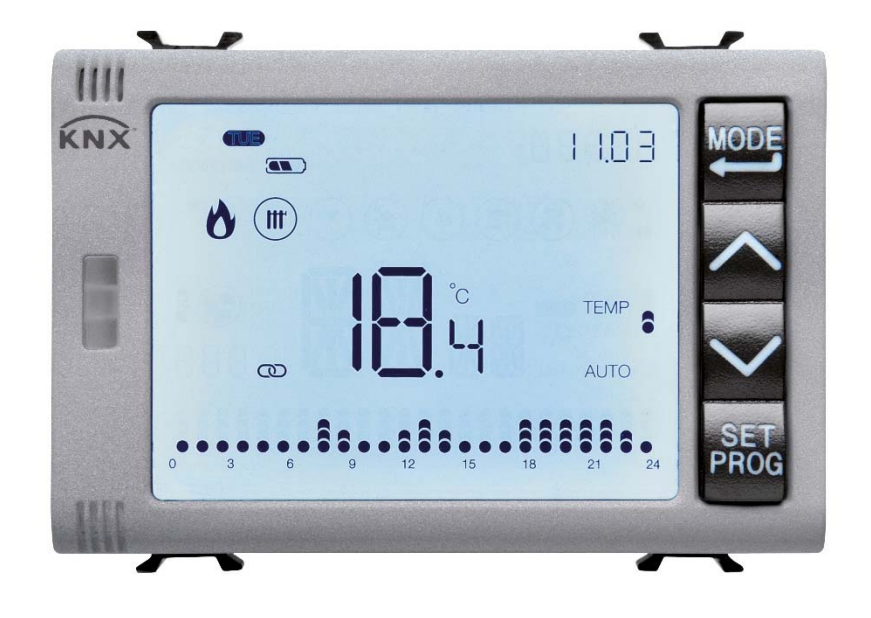

**GW 1x764H** 

# **Manuale tecnico**

# **Sommario**

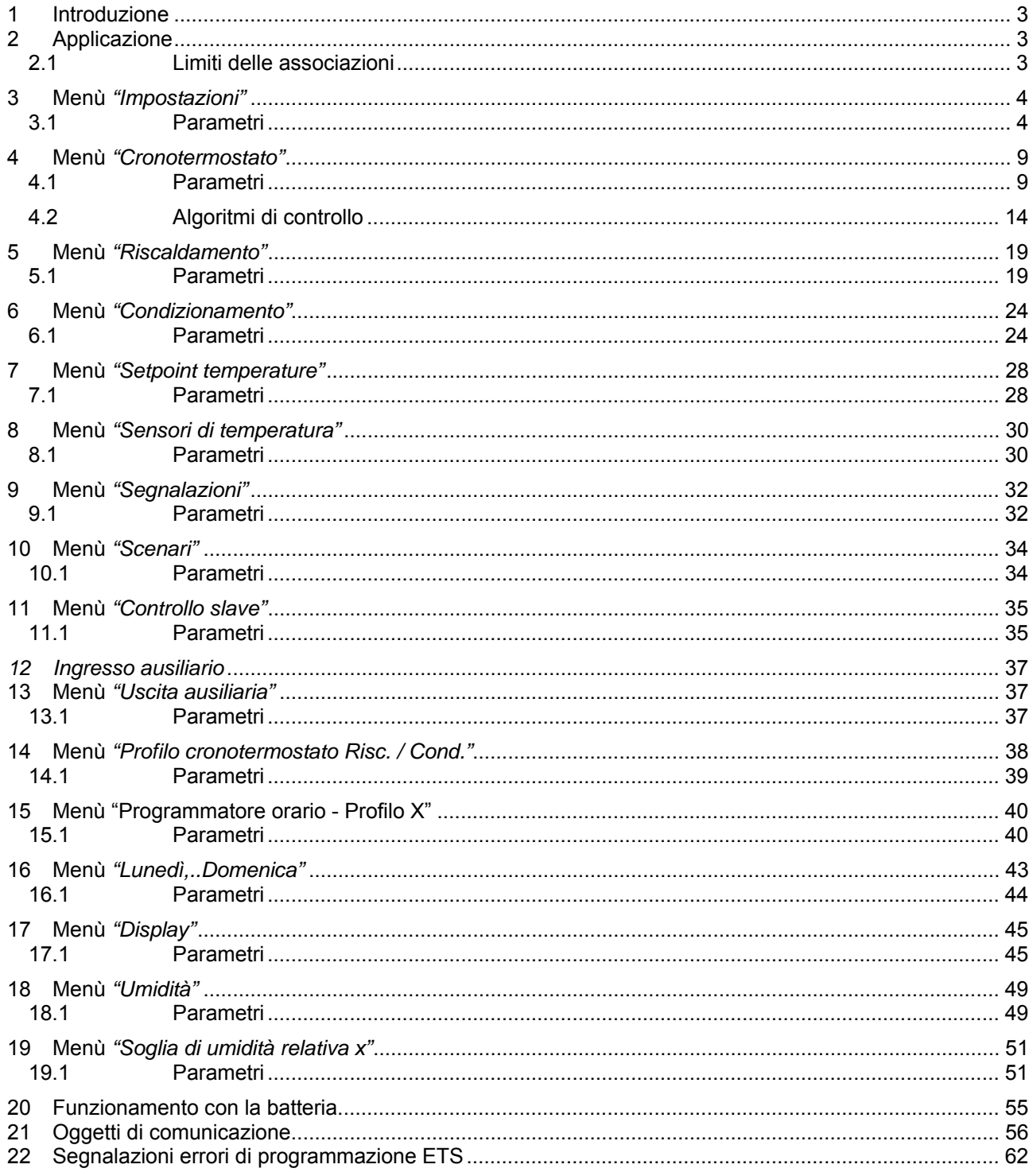

<u> 1989 - Johann Barbara, martxa a</u>

# **1 Introduzione**

Questo manuale descrive le funzioni del dispositivo "**Cronotermostato/Programmatore T+H Easy - da incasso**" (GW1x764H) e come queste vengono impostate e configurate tramite il software di configurazione ETS.

# **2 Applicazione**

Il cronotermostato Easy da incasso con gestione dell'umidità, consente di gestire automaticamente, su base settimanale, un sistema di umidificazione/deumidificazione in parallelo al sistema di termoregolazione o di agire sul sistema di termoregolazione in modo da intervenire sulle cause della formazione dell'umidità.

La regolazione della temperatura e dell'umidità viene effettuata comandando, su bus KNX, gli attuatori KNX che controllano gli elementi di riscaldamento o raffrescamento (compresi i fan coil) e gli elementi di umidificazione/deumidificazione.

Il cronotermostato può operare in modalità di controllo "autonomo" per gestire autonomamente l'impianto di termoregolazione (o parti di esso), mentre in abbinamento con i termostati Easy da incasso può operare in modalità di controllo "master" e realizzare impianti di termoregolazione multizona. I profili orari sono definiti su base settimanale. Per ogni giorno della settimana è possibile programmare un profilo orario indipendente, con risoluzione di 15 minuti e senza limite di variazioni giornaliere. Se un profilo orario viene configurato per controllare le modalità HVAC o Setpoint di una sonda di termoregolazione Easy da incasso è possibile visualizzarne i parametri.

Il cronotermostato prevede:

• 2 tipi di funzionamento: riscaldamento e raffrescamento, con algoritmi di controllo indipendenti;

• 5 modalità di funzionamento: OFF (antigelo/protezione alte temperature), Economy, Precomfort, Comfort e Automatica;

• 4 temperature di regolazione per il riscaldamento (Teconomy, Tprecomfort, Tcomfort, Tantigelo);

• 4 temperature di regolazione per il raffrescamento (Teconomy, Tprecomfort, Tcomfort,

Tprotezione alte temperature);

• 2 modalità di controllo: master (se abbinato a dispositivi slave) o autonomo;

• algoritmi di controllo per impianti a 2 o 4 vie: 2 punti (comando ON/OFF), proporzionale PI (controllo di tipo PWM), fan coil (3 velocità);

• 1 uscita a relé con contatto NA/NC, utilizzabile dal cronotermostato per il comando dell'elettrovalvola del riscaldamento e/o del raffrescamento;

• 1 ingresso per contatto libero da potenziale (per funzione contatto finestra);

• 1 ingresso per sensore NTC di temperatura esterna (es: sensore di protezione per riscaldamento a pavimento).

Il cronotermostato è alimentato dalla linea bus ed è dotato di display LCD con retroilluminazione RGB, sensore di luminosità frontale per la regolazione automatica dell'illuminazione del display, 4 pulsanti di comando, un sensore integrato per la rilevazione della temperatura ambientale (il cui valore viene inviato sul bus ogni 15' e a seguito di una variazione della temperatura di 0,5 °C).

E' inoltre fornito di alloggiamento per pile alcaline (AA, non incluse) per il mantenimento di data e ora in caso di caduta della tensione bus. Il cronotermostato non è dotato di sensore di umidità a bordo, pertanto il valore di umidità relativa deve essere fornito da un sensore KNX esterno.

## *2.1 Limiti delle associazioni*

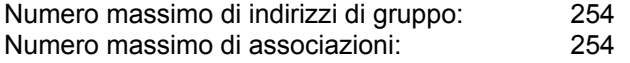

Ciò significa che è possibile definire al massimo 254 indirizzi di gruppo e realizzare al massimo 254 associazioni tra oggetti di comunicazione ed indirizzi di gruppo.

# **3 Menù** *"Impostazioni"*

Nel menù *Impostazioni* sono presenti i parametri che permettono di abilitare le diverse funzioni implementate dal dispositivo e di impostare i parametri generali di funzionamento. La struttura base del menù è la seguente:

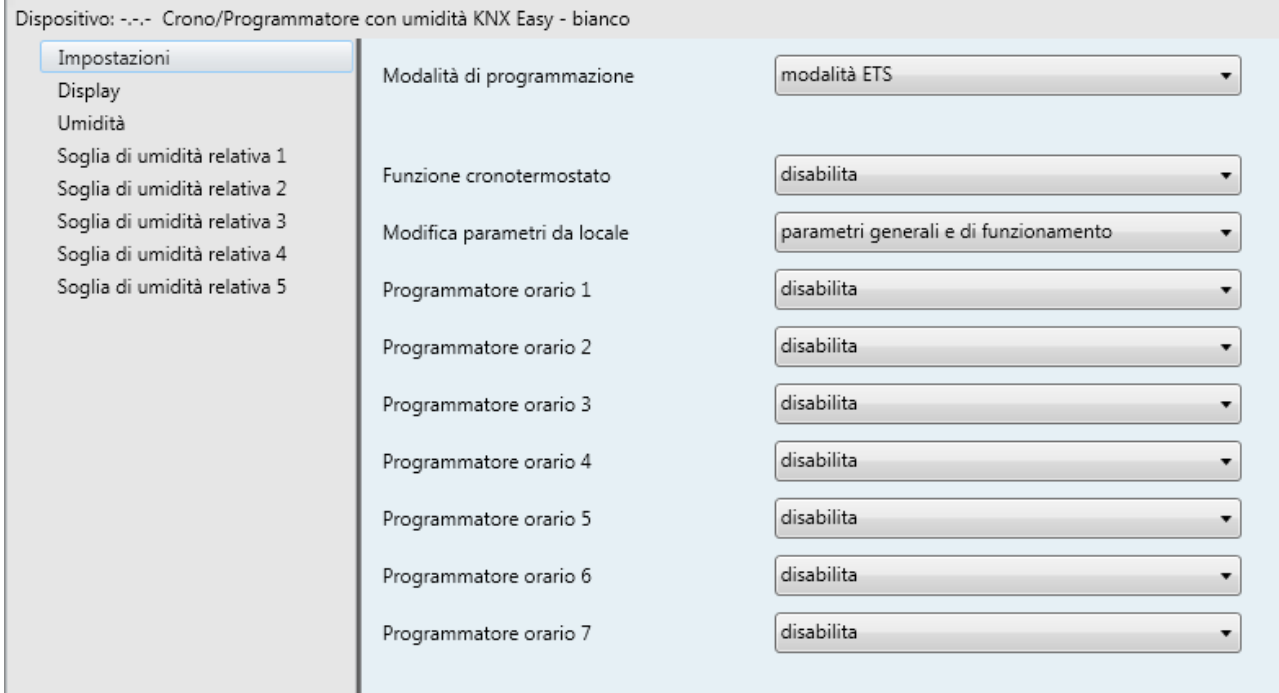

Fig. 3.1

## *3.1 Parametri*

## *3.1.1 Modalità di programmazione*

Determina la modalità di programmazione del dispositivo:

## *Modalità Easy (valore di default)*

Questa opzione deve essere selezionata se si vuole configurare il dispositivo con l'Easy controller software.

Nel caso in cui il dispositivo sia stato precedentemente configurato con ETS e lo si vuole inserire in un progetto Easy occorre scaricare il programma applicativo tramite ETS con questo parametro selezionato in "Modalità Easy" per permettere all'Easy controller software di poterlo configurare successivamente.

*Modalità ETS* 

Questa opzione deve essere selezionata se il dispositivo viene configurato con ETS ("System Mode"). In Modalità ETS si rendono visibili i seguenti parametri di configurazione.

## *3.1.2 Funzione Cronotermostato*

Permette di abilitare la funzione di cronotermostato implementata dal dispositivo e rende visibili i sottomenu di configurazione della parte di termoregolazione (vedi paragrafi relativi); i valori impostabili sono:

### - **disabilita (valore di default)**

- abilita

Selezionando il valore abilita, si rendono visibili i menù Cronotermostato, Setpoint temperatura, Sonda di temperatura, Segnalazioni e Scenari.

## *3.1.3 Modifica parametri da locale*

Permette di abilitare o meno la modifica dei parametri di funzionamento sia dei profili attivi sia del cronotermostato (se abilitato) tramite relativo menu locale; i valori impostabili sono:

- disabilitata
- solo parametri generali
- **parametri generali e di funzionamento (valore di default)**
- parametri generali, di funzionamento e controllo

impostando un qualsiasi valore diverso da **disabilitata**, nel menu locale sarà presente il parametro che permetterà di modificare l'accesso ai parametri di funzionamento e controllo. Di seguito si riporta la struttura del menu di navigazione locale ed i vari livelli di accesso (parziale/completo).

*Parametri generali* (visibili se al parametro **"Modifica parametri da locale"** è impostato un qualsiasi valore diverso da **disabilitata**)

*Giorno* 

Il primo parametro visualizzato appena effettuato l'accesso al menu SET permette di modificare, attraverso i tasti UP e DOWN, il giorno della settimana. Premendo il tasto MODE si conferma la selezione e si passa al parametro successivo.

*Ore* 

Permette di modificare, attraverso i tasti UP e DOWN, l'ora corrente. Premendo il tasto MODE si conferma la selezione e si passa al parametro successivo

*Minuti* 

Permette di modificare, attraverso i tasti UP e DOWN, i minuti dell'orario corrente. Premendo il tasto MODE si conferma la selezione e si passa al parametro successivo

*°C/°F* 

Permette di modificare, attraverso i tasti UP e DOWN, l'unità di misura della temperatura visualizzata sul display.

Premendo il tasto MODE si conferma la selezione e si passa al parametro successivo

*Ritorno a pagina principale* 

Permette di modificare, attraverso i tasti UP e DOWN, la pagina principale che viene visualizzata automaticamente dal dispositivo dopo un determinato periodo di inattività dell'utente sul dispositivo. Premendo il tasto MODE si conferma la selezione e si passa al parametro successivo.

*Timeout pagina principale (secondi)* 

Permette di modificare, attraverso i tasti UP e DOWN, la durata del periodo di inattività dell'utente sul dispositivo prima che venga visualizzata in automatico la pagina definita come "principale"; tale parametro è visibile se il ritorno alla pagina principale assume un qualsiasi valore diverso da DISABILITATO.

Premendo il tasto MODE si conferma la selezione e si passa al parametro successivo.

*Colore retroilluminazione* 

Permette di modificare, attraverso i tasti UP e DOWN, il colore della retroilluminazione (sfondo) del display. Premendo il tasto MODE si conferma la selezione e si passa al parametro successivo

*Tema icone* 

Permette di modificare, attraverso i tasti UP e DOWN, i temi di colore con i quali vengono rappresentate le diverse icone visualizzate a display quando la retroilluminazione è attiva; tale parametro è visibile se il colore della retroilluminazione è BIANCO. Premendo il tasto MODE si conferma la selezione e si passa al parametro successivo

 *Colore icone tema monocromatico*  Permette di modificare, attraverso i tasti UP e DOWN, il colore delle icone con tema monocromatico e retroilluminazione attiva; tale parametro è visibile se il tema delle icone è MONOCROMATICO. Premendo il tasto MODE si conferma la selezione e si passa al parametro successivo.

Chorus

- *Timeout retroilluminazione (secondi)*  Permette di modificare, attraverso i tasti UP e DOWN, la durata minima del tempo di inattività dell'utente sul dispositivo (pressione dei pulsanti locali) prima che la retroilluminazione si disattivi automaticamente; tale parametro è visibile se il colore selezionato per la retroilluminazione è diverso da NESSUNA RETROILLUMINAZIONE. Premendo il tasto MODE si conferma la selezione e si passa al parametro successivo.
- *Intensità luminosa retroilluminazione*  Permette di modificare, attraverso i tasti UP e DOWN, la gestione dell'intensità della retroilluminazione (valore fisso/crepuscolare); tale parametro è visibile se il colore selezionato per la retroilluminazione è diverso da NESSUNA RETROILLUMINAZIONE.

Premendo il tasto MODE si conferma la selezione e si passa al parametro successivo.

*Valore % retroilluminazione* 

Permette di modificare, attraverso i tasti UP e DOWN, il valore percentuale dell'intensità luminosa a cui si deve portare la retroilluminazione del display una volta accesa; tale parametro è visibile se l'intensità luminosa della retroilluminazione viene gestita attraverso un VALORE FISSO. Premendo il tasto MODE si conferma la selezione e si passa al parametro successivo.

*Offset crepuscolare* 

Permette di modificare, attraverso i tasti UP e DOWN, l'entità del contributo di regolazione dell'intensità della retroilluminazione sommato al valore calcolato dal crepuscolare; tale parametro è visibile se l'intensità luminosa della retroilluminazione viene gestita attraverso il CREPUSCOLARE. Premendo il tasto MODE si conferma la selezione e si passa al parametro successivo.

*Parametri supplementari* 

Permette di abilitare, attraverso i tasti UP e DOWN, la visualizzazione dei parametri supplementari di funzionamento e di controllo.

Premendo il tasto MODE si conferma la selezione e si passa al parametro successivo.

#### *Parametri di funzionamento* (visibili se al parametro *Parametri supplementari* è impostato il valore **"parametri di funzionamento"** o **"parametri di funzionamento e controllo"**)

 *Heat/Cool*  Permette di modificare, attraverso i tasti UP e DOWN, il tipo di funzionamento del cronotermostato. Tale parametro è visibile se la funzione cronotermostato è abilitata. Premendo il tasto MODE si conferma la selezione e si passa al parametro successivo

*T1/Level 1/Soglia di umidità 1* 

Permette di modificare, attraverso i tasti UP e DOWN, il valore associato allo stato T1 (se pagina visualizzata in RUN è cronotermostato), allo stato Level 1 (se pagina visualizzata in RUN è programmatore e variabile di controllo diversa da "1 bit on/off", "1 bit temporizzazione" o "1 bit su/giù") oppure il valore associato alla soglia di umidità relativa 1 (se pagina visualizzata in RUN è umidità); il valore T1 corrisponde al setpoint della modalità HVAC ECONOMY (se funzionamento attivo è RISCALDAMENTO) o al setpoint della modalità HVAC COMFORT(se funzionamento attivo è CONDIZIONAMENTO). Il valore Level 1 è il VALORE 1 del profilo orario attivo nello stato RUN. Premendo il tasto MODE si conferma la selezione e si passa al parametro successivo

*T2/Level 2/Soglia di umidità 2* 

Permette di modificare, attraverso i tasti UP e DOWN, il valore associato allo stato T2 (se pagina visualizzata in RUN è cronotermostato), allo stato Level 2 (se pagina visualizzata in RUN è programmatore e variabile di controllo diversa da "1 bit on/off", "1 bit temporizzazione" o "1 bit su/giù") oppure il valore associato alla soglia di umidità relativa 2 (se pagina visualizzata in RUN è umidità); il valore T2 corrisponde al setpoint della modalità HVAC PRECOMFORT (sia se

funzionamento attivo è RISCALDAMENTO sia CONDIZIONAMENTO). Il valore Level 2 è il VALORE 2 del profilo orario attivo nello stato RUN.

Premendo il tasto MODE si conferma la selezione e si passa al parametro successivo

*T3/Level 3/Soglia di umidità 3* 

Permette di modificare, attraverso i tasti UP e DOWN, il valore associato allo stato T3 (se pagina visualizzata in RUN è cronotermostato), allo stato Level 3 (se pagina visualizzata in RUN è programmatore e variabile di controllo diversa da "1 bit on/off", "1 bit temporizzazione" o "1 bit su/giù") oppure il valore associato alla soglia di umidità relativa 3 (se pagina visualizzata in RUN è umidità); il valore T3 corrisponde al setpoint della modalità HVAC COMFORT (se funzionamento attivo è RISCALDAMENTO) o al setpoint della modalità HVAC ECONOMY (se funzionamento attivo è CONDIZIONAMENTO). Il valore Level 3 è il VALORE 3 del profilo orario attivo nello stato RUN. Premendo il tasto MODE si conferma la selezione e si passa al parametro successivo

*Toff/Level 4/ Soglia di umidità 4* 

Permette di modificare, attraverso i tasti UP e DOWN, il valore associato allo stato Toff (se pagina visualizzata in RUN è cronotermostato), allo stato Level 4 (se pagina visualizzata in RUN è programmatore e variabile di controllo diversa da "1 bit on/off", "1 bit temporizzazione" o "1 bit su/giù") oppure il valore associato alla soglia di umidità relativa 4 (se pagina visualizzata in RUN è umidità); il valore Toff corrisponde al setpoint della modalità HVAC OFF (sia se funzionamento attivo è RISCALDAMENTO sia CONDIZIONAMENTO). Il valore Level 4 è il VALORE 4 del profilo orario attivo nello stato RUN.

Premendo il tasto MODE si conferma la selezione e si passa al parametro successivo

*Soglia di umidità 5* 

Permette di modificare, attraverso i tasti UP e DOWN, il valore associato alla soglia di umidità relativa 5 (se pagina visualizzata in RUN è umidità).

Premendo il tasto MODE si conferma la selezione e si passa al parametro successivo

*Invio ciclico profilo* 

Permette di modificare, attraverso i tasti UP e DOWN, il tempo di invio ciclico della variabile di controllo associata al profilo del cronotermostato (se pagina visualizzata in RUN è cronotermostato) o del profilo orario (se pagina visualizzata in RUN è programmatore).

Premendo il tasto MODE si conferma la selezione e si passa al parametro successivo.

*Parametri di controllo* (visibili se al parametro *Parametri supplementari* è impostato il valore **"parametri di funzionamento e controllo"** e la pagina visualizzata in RUN è cronotermostato)

 *Banda proporz.*  Permette di modificare, attraverso i tasti UP e DOWN, il valore della banda proporzionale dell'algoritmo di controllo proporzionale - integrale; tale parametro è visibile se la funzione cronotermostato è abilitata e l'algoritmo di controllo del tipo di funzionamento attivo è proporzionale integrale PWM. Premendo il tasto MODE si conferma la selezione e si passa al parametro successivo

- *Tempo di integrazione (minuti)*  Permette di modificare, attraverso i tasti UP e DOWN, il valore del tempo di integrazione dell'algoritmo di controllo proporzionale - integrale; tale parametro è visibile se la funzione cronotermostato è abilitata e l'algoritmo di controllo del tipo di funzionamento attivo è proporzionale integrale PWM. Premendo il tasto MODE si conferma la selezione e si passa al parametro successivo.
- *Tempo di ciclo (minuti)*

Permette di modificare, attraverso i tasti UP e DOWN, il valore del tempo di ciclo dell'algoritmo di controllo proporzionale - integrale PWM; tale parametro è visibile se la funzione cronotermostato è abilitata e l'algoritmo di controllo del tipo di funzionamento attivo è proporzionale - integrale PWM. Premendo il tasto MODE si conferma la selezione e si passa al parametro successivo.

*Ampiezza isteresi* 

Permette di modificare, attraverso i tasti UP e DOWN, il valore del differenziale di regolazione dell'algoritmo di controllo due punti; tale parametro è visibile se la funzione cronotermostato è abilitata e l'algoritmo di controllo del tipo di funzionamento attivo è due punti.

Premendo il tasto MODE si conferma la selezione e si passa al parametro successivo

*Autoapprendimento* 

Permette di modificare, attraverso i tasti UP e DOWN, lo stato di attivazione della funzione autoapprendimento gradiente termico; tale parametro è visibile se la funzione cronotermostato è abilitata, l'algoritmo di controllo del tipo di funzionamento RISCALDAMENTO è due punti e il tipo di funzionamento attivo è RISCALDAMENTO.

Premendo il tasto MODE si conferma la selezione e si passa al parametro successivo

*Isteresi valvola* 

Permette di modificare, attraverso i tasti UP e DOWN, il valore del differenziale di regolazione dell'algoritmo di controllo due punti della valvola del fancoil; tale parametro è visibile se la funzione cronotermostato è abilitata e l'algoritmo di controllo del tipo di funzionamento attivo è fancoil (se la logica di controllo è comune, questo parametro sarà lo stesso sia in RISCALDAMENTO sia in CONDIZIONAMENTO).

Premendo il tasto MODE si conferma la selezione e si passa al parametro successivo

*Isteresi V1* 

Permette di modificare, attraverso i tasti UP e DOWN, il valore del differenziale di regolazione della prima velocità del fancoil; tale parametro è visibile se la funzione cronotermostato è abilitata e l'algoritmo di controllo del tipo di funzionamento attivo è fancoil. Premendo il tasto MODE si conferma la selezione e si passa al parametro successivo

*Isteresi V2* 

Permette di modificare, attraverso i tasti UP e DOWN, il valore del differenziale di regolazione della seconda velocità del fancoil; tale parametro è visibile se la funzione cronotermostato è abilitata, l'algoritmo di controllo del tipo di funzionamento attivo è fancoil e il numero di velocità del fancoil è maggiore di 1.

Premendo il tasto MODE si conferma la selezione e si passa al parametro successivo

*Isteresi V3* 

Permette di modificare, attraverso i tasti UP e DOWN, il valore del differenziale di regolazione della terza velocità del fancoil; tale parametro è visibile se la funzione cronotermostato è abilitata, l'algoritmo di controllo del tipo di funzionamento attivo è fancoil e il numero di velocità del fancoil è 3. Premendo il tasto MODE si conferma la selezione e si passa al parametro successivo

*Inerzia V1* 

Permette di modificare, attraverso i tasti UP e DOWN, il valore del tempo di inerzia della prima velocità del fancoil; tale parametro è visibile se la funzione cronotermostato è abilitata e l'algoritmo di controllo del tipo di funzionamento attivo è fancoil. Premendo il tasto MODE si conferma la selezione e si passa al parametro successivo

*Inerzia V2* 

Permette di modificare, attraverso i tasti UP e DOWN, il valore del tempo di inerzia della seconda velocità del fancoil; tale parametro è visibile se la funzione cronotermostato è abilitata, l'algoritmo di controllo del tipo di funzionamento attivo è fancoil e il numero di velocità del fancoil è maggiore di 1. Premendo il tasto MODE si conferma la selezione e si passa al parametro successivo

*Inerzia V3* 

Permette di modificare, attraverso i tasti UP e DOWN, il valore del tempo di inerzia della terza velocità del fancoil; tale parametro è visibile se la funzione cronotermostato è abilitata, l'algoritmo di controllo del tipo di funzionamento attivo è fancoil e il numero di velocità del fancoil è 3. Premendo il tasto MODE si conferma la selezione e si passa al parametro successivo

Dallo stato di SET, la pressione del tasto SET/PROG comporta il passaggio allo stato PROG se non è stata eseguita alcuna modifica ai parametri (nessuna pressione del tasto MODE nello stato SET), mentre allo stato RUN se anche solo un parametro è stato modificato (almeno una pressione del tasto MODE nello stato SET).

#### Stato LOCALIZ.

Questo stato permette di localizzare i canali del dispositivo con l'Easy Controller; dato che il dispositivo Easy in questo caso è programmato con ETS (S-Mode), tale menu non è visibile.

## *3.1.4 Programmatore orario x*

I parametri **"Programmatore orario X"** (X = 1.. 7) permettono di abilitare e rendere visibili i parametri di configurazione dei relativi profili orari. I valori impostabili sono:

- **disabilita (valore di default)**
- abilita

Selezionando il valore **abilita**, si rende visibile il menù **Programmatore orario - Profilo X** (vedi paragrafo 15 Menù "Programmatore orario - Profilo X").

## **4 Menù** *"Cronotermostato"*

Nel menù *Cronotermostato*, visibile se al parametro **"Funzione cronotermostato"** del menù **Impostazioni** è impostato il valore **abilita**, sono presenti i parametri che permettono di definire il comportamento generale del dispositivo per quanto riguarda la funzione di cronotermostato.

La struttura base del menù è la seguente:

| Impostazioni                      |                                                      |                  |  |
|-----------------------------------|------------------------------------------------------|------------------|--|
| Cronotermostato                   | Funzionamento cronotermostato                        | autonomo         |  |
| Riscaldamento                     | Impostazione parametri da remoto                     | abilita          |  |
| Condizionamento                   |                                                      |                  |  |
| Setpoint temperature              | - Tipo di funzionamento                              | disabilita       |  |
| Sensori di temperatura            |                                                      |                  |  |
| Segnalazioni                      | - Ingresso contatto finestra                         | disabilita       |  |
| Scenari                           |                                                      |                  |  |
| Display                           | Logica di controllo<br>Riscaldamento/Condizionamento | distinta (4 vie) |  |
| Uscita ausiliaria                 |                                                      |                  |  |
| Profilo cronotermostato-Riscaldan | Algoritmo di controllo riscaldamento                 | due punti ON-OFF |  |
| Profilo cronotermostato-Condizior | Algoritmo di controllo condizionamento               |                  |  |
| Umidità                           |                                                      | due punti ON-OFF |  |
| Soglia di umidità relativa 1      |                                                      |                  |  |
| Soglia di umidità relativa 2      |                                                      |                  |  |
| Soglia di umidità relativa 3      |                                                      |                  |  |
| Soglia di umidità relativa 4      |                                                      |                  |  |
| Soglia di umidità relativa 5      |                                                      |                  |  |

Fig. 4.1

## *4.1 Parametri*

## *4.1.1 Funzionamento cronotermostato*

Permette di definire la funzione del cronotermostato all'interno dell'impianto di termoregolazione KNX; i valori impostabili sono:

### - **autonomo (valore di default)**

Il dispositivo gestisce autonomamente l'impianto di termoregolazione (o parte di esso) senza l'ausilio di termostati ad esso connessi che controllino parti dell'impianto. Con questa configurazione si ha un unico centro di controllo temperatura per ambiente.

Chorus

master

Il dispositivo gestisce, con l'ausilio di termostati, l'impianto di termoregolazione. Con questa configurazione il dispositivo non controlla l'intero impianto ma solo una sua parte, denominata zona, mentre nell'impianto sono presenti dei termostati ciascuno dei quali controllerà una zona di competenza; in questo caso, il cronotermostato oltre a controllare la temperatura dell'ambiente in cui si trova, comunica ai termostati ad esso associati le modalità HVAC o i setpoint da eseguire impostati dall'utente. Con questa configurazione, di tipo master-slave, è sufficiente modificare la modalità HVAC e il tipo di funzionamento sul dispositivo master, in questo caso il cronotermostato, per far sì che le impostazioni siano divulgate ai dispositivi slave (termostati) direttamente dal dispositivo master, che ne controlla il funzionamento. Con questa configurazione, il profilo orario associato al cronotermostato viene automaticamente trasferito anche ai dispositivi slave ad esso collegati.

Impostando questo valore, si rende visibile sia il menù **Controllo slave**, analizzato nel paragrafo 11 Menù "Controllo slave".

## *4.1.2 Impostazione parametri da remoto*

Il parametro **"Imposta parametri da remoto"** rende visibili le diverse voci di configurazione per il controllo da remoto del cronotermostato. I valori impostabili sono:

### - **disabilita (valore di default)**

- abilita

selezionando il valore **abilita**, si rendono visibili i parametri **"Tipo di funzionamento"** e **"Ingresso contatto finestra"** e l'oggetto di comunicazione *Ingresso modalità HVAC* (Data Point Type: 20.102 DPT\_HVACMode).

L'oggetto di comunicazione *Ingresso modalità HVAC* (Data Point Type: 20.102 DPT\_HVACMode) permette di modificare la modalità HVAC da bus.

Tra le diverse funzioni del dispositivo ed i diversi oggetti di comunicazione utilizzabili per i comandi remoti della modalità HVAC esiste un vincolo di priorità, riassunto nella seguente tabella:

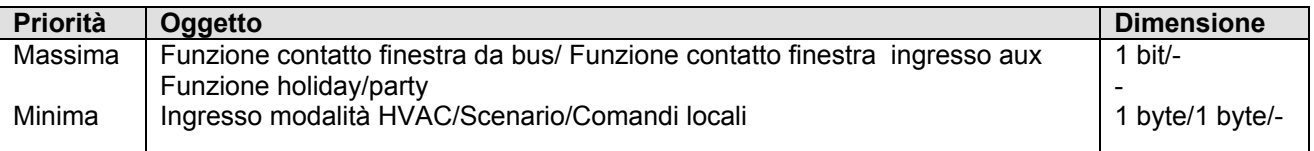

La gestione del tipo di funzionamento termoregolazione (riscaldamento/condizionamento) del dispositivo può essere gestita localmente e da remoto; da locale è gestibile attraverso il menù di navigazione locale che permette di commutare tra un tipo e l'altro modificando il parametro dedicato, da remoto viene gestita attraverso l'oggetto di comunicazione *Ingresso tipo funzionamento* (Data Point Type: 1.100 DPT Heat/Cool) che permette di ricevere i comandi remoti di impostazione tipo di funzionamento. Il parametro **"Tipo di funzionamento"** permette di abilitare un apposito oggetto di comunicazione per il controllo remoto del tipo di funzionamento (stessa priorità della modifica da locale). I valori impostabili sono:

disabilita

### - **abilita (valore di default)**

selezionando il valore **abilita**, si rende visibile l'oggetto *Ingresso tipo funzionamento* che permette la modifica del tipo di funzionamento da remoto.

Il dispositivo implementa la funzione contatto finestra che permette, al verificarsi della condizione finestra aperta rilevata da un dispositivo remoto, di forzare il cronotermostato nella modalità HVAC OFF (Building Protection); al ripristino della condizione finestra chiusa il cronotermostato si riporterà nelle condizioni in cui

si trovava in precedenza. Il parametro **"Ingresso contatto finestra"** permette di abilitare la funzione di "contatto finestra" del cronotermostato. I valori associabili sono:

- disabilita

- **abilita (valore di default)**

selezionando il valore **abilita**, si rende visibile l'oggetto *Ingresso stato finestra* (Data Point Type: 1.019 DPT Window Door) che permette al dispositivo di essere a conoscenza dello stato della finestra.

## *4.1.3 Logica di controllo Riscaldamento/Condizionamento*

I setpoint delle modalità HVAC possono essere modificati da menu locale o essere forzati temporaneamente tramite i comandi locali; in entrambi i casi, tra i vari setpoint appartenenti allo stesso tipo di funzionamento esiste un limite d'impostazione valore che deve essere rispettato, determinato dalla relazione:

- T<sub>antigelo</sub> ≤ T<sub>economy</sub> ≤ T<sub>precomfort</sub> ≤ T<sub>comfort</sub> in riscaldamento ("T" indica il valore generico del setpoint della modalità)
- Tcomfort ≤ Tprecomfort ≤ Teconomy ≤ Tprotezione alte temp. in condizionamento ("T" indica il valore generico del setpoint della modalità)

La funzione cronotermostato del dispositivo implementa una logica di controllo autonoma attraverso l'utilizzo di diversi algoritmi di controllo. Date le diverse tipologie di impianto di termoregolazione, è possibile dedicare un oggetto di controllo elettrovalvola comune all'impianto di riscaldamento e condizionamento oppure dedicarne uno per ciascuno dei due tipi di funzionamento. Il parametro **"Logica di controllo Riscaldamento/Condizionamento"** permette di definire se la logica di controllo dell'impianto e di conseguenza l'oggetto di comunicazione di controllo è comune tra riscaldamento o condizionamento oppure è distinta.

I valori impostabili sono:

- comune (2 vie)
- **distinta (4 vie) (valore di default)**

selezionando il valore **comune**, si rendono visibili i parametri **"Algoritmo di controllo Riscaldamento/Condizionamento"** e **"Notifica stato valvola Riscaldamento/Condizionamento"** mentre selezionando il valore **distinta** si rendono visibili i parametri **"Algoritmo di controllo Riscaldamento"** e **"Algoritmo di controllo Condizionamento"**.

## *4.1.4 Algoritmo di controllo Riscaldamento*

Il parametro **"Algoritmo di controllo Riscaldamento"** permette di definire l'algoritmo di controllo utilizzato per l'impianto di riscaldamento; i valori impostabili sono:

#### - **due punti ON-OFF (valore di default)**

- proporzionale integrale PWM
- fancoil con controllo velocità ON-OFF

Selezionando il valore **due punti ON-OFF**, si rende visibile il parametro **"Differenziale di regolazione (decimi di °C)"** nel menu **Riscaldamento** e l'oggetto di comunicazione *Commutazione valvola riscaldamento* (Data Point Type: 1.001 DPT\_Switch) attraverso il quale il dispositivo invia i telegrammi di comando.

Selezionando il valore **proporzionale integrale PWM**, si rendono visibili i parametri **"Seleziona impianto di riscaldamento"**, **"Banda proporzionale"**, **"Tempo di integrazione"** e **"Tempo di ciclo"** nel menu **Riscaldamento** e l'oggetto di comunicazione *Commutazione valvola riscaldamento* (Data Point Type: 1.001 DPT\_Switch) attraverso il quale il dispositivo invia i telegrammi di comando.

Selezionando il valore **fancoil con controllo velocità ON-OFF**, si rendono visibili i parametri **"Differenziale di regolazione valvola (decimi di °C)"**, **"Differenziale di regolazione velocità 1 (decimi di °C)"**, **"Differenziale di regolazione velocità 2 (decimi di °C)"**, **"Differenziale di regolazione velocità 3 (decimi** 

**di °C)"**, **"Tempo di inerzia velocità 1 (secondi)"**, **"Tempo di inerzia velocità 2 (secondi)"**, **"Tempo di inerzia velocità 3 (secondi)"** e **"Notifica stato velocità fancoil"** nel menu **Riscaldamento** e gli oggetti di comunicazione *Commutazione fan V1 riscaldamento*, *Commutazione fan V2 riscaldamento* e *Commutazione fan V3 riscaldamento*.

Chorus

## *4.1.5 Algoritmo di controllo Condizionamento*

Il parametro **"Algoritmo di controllo Condizionamento"** Permette di definire l'algoritmo di controllo utilizzato per l'impianto di condizionamento; i valori impostabili sono:

### - **due punti ON-OFF (valore di default)**

- proporzionale integrale PWM
- fancoil con controllo velocità ON-OFF

Selezionando il valore **due punti ON-OFF**, si rende visibile il parametro **"Differenziale di regolazione (decimi di °C)"** nel menu **Condizionamento** e l'oggetto di comunicazione *Commutazione valvola condizionamento* (Data Point Type: 1.001 DPT\_Switch) attraverso il quale il dispositivo invia i telegrammi di comando.

Selezionando il valore **proporzionale integrale PWM**, si rendono visibili i parametri **"Seleziona impianto di condizionamento"**, **"Banda proporzionale"**, **"Tempo di integrazione"** e **"Tempo di ciclo"** nel menu **Condizionamento** e l'oggetto di comunicazione *Commutazione valvola condizionamento* (Data Point Type: 1.001 DPT\_Switch) attraverso il quale il dispositivo invia i telegrammi di comando.

Selezionando il valore **fancoil con controllo velocità ON-OFF**, si rendono visibili i parametri **"Differenziale di regolazione valvola (decimi di °C)"**, **"Differenziale di regolazione velocità 1 (decimi di °C)"**, **"Differenziale di regolazione velocità 2 (decimi di °C)"**, **"Differenziale di regolazione velocità 3 (decimi di °C)"**, **"Tempo di inerzia velocità 1 (secondi)"**, **"Tempo di inerzia velocità 2 (secondi)"**, **"Tempo di inerzia velocità 3 (secondi)"** e **"Notifica stato velocità fancoil"** nel menu **Condizionamento** e gli oggetti di comunicazione *Commutazione fan V1 condizionamento*, *Commutazione fan V2 condizionamento* e *Commutazione fan V3 condizionamento*.

## *4.1.6 Algoritmo di controllo Riscaldamento/Condizionamento*

Il parametro **"Algoritmo di controllo Riscaldamento/Condizionamento"** permette di definire l'algoritmo di controllo utilizzato sia per l'impianto di riscaldamento sia per l'impianto di condizionamento, dato che la logica di controllo è comune; i valori impostabili sono:

- **due punti ON-OFF (valore di default)** 

- proporzionale integrale PWM
- fancoil con controllo velocità ON-OFF

Selezionando il valore **due punti ON-OFF**, nei menù **Riscaldamento** e **Condizionamento** si rendono visibili i parametri **"Differenziale di regolazione (decimi di °C)"** e l'oggetto di comunicazione *Commutazione valvola risc/cond* (Data Point Type: 1.001 DPT\_Switch) attraverso il quale il dispositivo invia i telegrammi di comando.

Selezionando il valore **proporzionale PWM**, nei menù **Riscaldamento** e **Condizionamento** si rendono visibili i parametri **"Seleziona impianto di riscaldamento** (**condizionamento** nel menu **Condizionamento)"**, **"Banda proporzionale"**, **"Tempo di integrazione"** e **"Tempo di ciclo"** e l'oggetto di comunicazione *Commutazione valvola risc/cond* (Data Point Type: 1.001 DPT\_Switch) attraverso il quale il dispositivo invia i telegrammi di comando.

Selezionando il valore **fancoil con controllo velocità ON-OFF**, nei menù **Riscaldamento** e **Condizionamento** si rendono visibili i parametri **"Differenziale di regolazione velocità 1 (decimi di °C)"**, **"Differenziale di regolazione velocità 2 (decimi di °C)"**, **"Differenziale di regolazione velocità 3 (decimi di °C)"**, **"Tempo di inerzia velocità 1 (secondi)"**, **"Tempo di inerzia velocità 2 (secondi)"**, **"Tempo di inerzia velocità 3 (secondi)"** e **"Notifica stato velocità fancoil"** e **"Differenziale di regolazione valvola (decimi di °C)"** e gli oggetti di comunicazione *Commutazione fan V1 riscaldamento*, *Commutazione fan V2 riscaldamento*, *Commutazione fan V3 riscaldamento*, *Commutazione fan V1 condizionamento*, *Commutazione fan V2 condizionamento* e *Commutazione fan V3 condizionamento*.

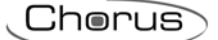

Nel caso l'algoritmo di controllo fosse fancoil, il formato dei comandi dell'elettrovalvola del riscaldamento/condizionamento (impianto a 2 vie) è indipendente da quello di controllo della velocità del fancoil; la logica di controllo dell'elettrovalvola quando l'algoritmo selezionato è fancoil è **due punti ON-OFF**. Attraverso l'oggetto di comunicazione *Commutazione valvola risc/cond* (Data Point Type: 1.001 DPT\_Switch) il dispositivo invia i telegrammi di comando all'elettrovalvola.

## *4.1.7 Notifica stato valvola Riscaldamento/Condizionamento*

Il parametro **"Notifica stato valvola Riscaldamento/Condizionamento"** permette di abilitare il dispositivo alla ricezione delle notifiche dall'attuatore che comanda l'elettrovalvola del riscaldamento/condizionamento; in questo modo, il dispositivo è in grado di ricevere il telegramma di avvenuta commutazione dell'elettrovalvola e di ripetere il comando qualora la commutazione non fosse avvenuta. I valori impostabili sono:

- disabilita<br>abilita
- (valore di default)

selezionando il valore **disabilita**, si rende visibile il parametro **"Periodo di ripetizione comandi con notifica disabilitata"**; selezionando il valore **abilita**, si rende visibile l'oggetto di comunicazione *Notifica stato valvola risc/cond* (Data Point Type: 1.001 DPT\_Switch).

Al ripristino tensione bus, il dispositivo invia il comando di lettura stato (read request) tramite l'oggetto *Notifica stato valvola risc/cond* per potersi aggiornare sullo stato dell'elettrovalvola di riscaldamento/condizionamento.

Con la notifica abilitata, dopo che il dispositivo invia il comando di commutazione all'elettrovalvola attende per un minuto del suo orologio che l'attuatore invii la notifica dell'avvenuta commutazione; se così non fosse, esso provvede ogni minuto ad inviare nuovamente il comando all'elettrovalvola fintantoché non viene ricevuta la notifica della corretta commutazione. Può capitare che, durante il normale funzionamento della termoregolazione, lo stato dell'attuatore possa essere modificato da un ente esterno al cronotermostato che ne forza lo stato, modificandolo. Il dispositivo in questo caso ripete il comando di commutazione valvola per riallineare lo stato dell'attuatore con quello determinato dalla logica di controllo del cronotermostato, innescando il processo di attesa conferma e ripetizione comando fino a conferma ricevuta.

Con le notifiche di stato dell'elettrovalvola disabilitate, può essere utile ripetere ciclicamente il comando all'attuatore che gestisce l'elettrovalvola in modo che qualora venisse perduto il primo telegramma di comando, uno dei successivi viene prima o poi ricevuto. Il parametro **"Periodo di ripetizione comandi con notifica disabilitata"** permette di definire l'intervallo dell'invio ciclico; i valori impostabili sono:

- nessuna ripetizione
- 1 minuto
- 2 minuti
- 3 minuti
- 4 minuti
- **5 minuti (valore di default)**

## *4.2 Algoritmi di controllo*

Di seguito un approfondimento degli algoritmi di controllo disponibili, indipendentemente dal fatto che la logica di controllo sia comune o distinta tra i due tipi di funzionamento (riscaldamento/condizionamento):

#### *due punti ON - OFF*

L'algoritmo utilizzato per il controllo dell'impianto di termoregolazione è quello classico che viene denominato controllo a due punti. Questo tipo di controllo prevede l'accensione e lo spegnimento dell'impianto di termoregolazione seguendo un ciclo di isteresi, ossia non esiste un'unica soglia che discrimina l'accensione e lo spegnimento dell'impianto ma ne vengono identificate due.

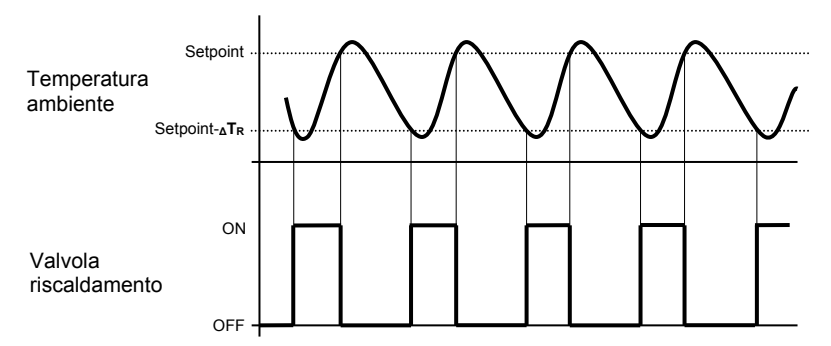

Quando la temperatura misurata è inferiore al valore "setpoint-**∆TR**" (dove **∆TR** identifica il valore del differenziale di regolazione del riscaldamento) il dispositivo attiva l'impianto di riscaldamento inviando il relativo comando bus all'attuatore che lo gestisce; quando la temperatura misurata raggiunge il valore del setpoint impostato, il dispositivo disattiva l'impianto di riscaldamento inviando il relativo comando bus all'attuatore che lo gestisce.

Da questo schema è chiaro che vi sono due soglie di decisione per l'attivazione e la disattivazione dell'impianto di riscaldamento, la prima è costituita dal valore "setpoint-**∆TR**" sotto la quale il dispositivo attiva l'impianto, la seconda è costituito dal valore del setpoint impostato superato il quale il dispositivo spegne l'impianto.

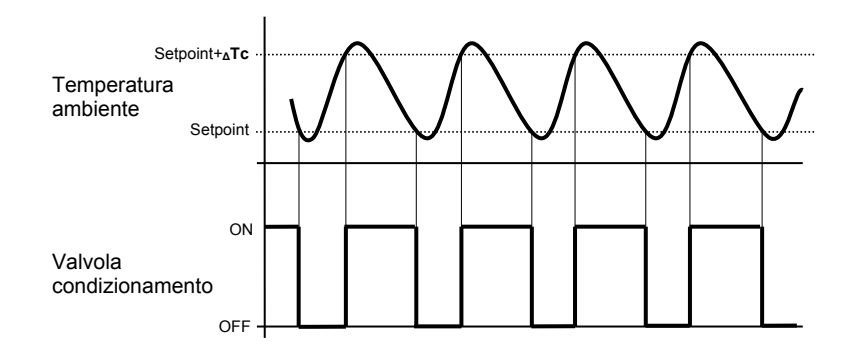

Quando la temperatura misurata è superiore al valore "setpoint+**∆Tc**" (dove **∆Tc** identifica il valore del differenziale di regolazione del condizionamento) il dispositivo attiva l'impianto di condizionamento inviando il relativo comando bus all'attuatore che lo gestisce; quando la temperatura misurata raggiunge il valore del setpoint impostato, il dispositivo disattiva l'impianto di condizionamento inviando il relativo comando bus all'attuatore che lo gestisce.

Da questo schema è chiaro che vi sono due soglie di decisione per l'attivazione e la disattivazione dell'impianto di condizionamento, la prima è costituita dal valore del setpoint impostato sotto il quale il dispositivo spegne l'impianto, la seconda è costituito dal valore "setpoint+**∆Tc**" superato il quale il dispositivo attiva l'impianto.

Per evitare continue commutazioni delle elettrovalvole, dopo una transizione OFF-ON-OFF il successivo comando di ON può essere inviato solo dopo che sono trascorsi almeno 2 minuti.

#### *proporzionale integrale PWM*

L'algoritmo utilizzato per il controllo dell'impianto di termoregolazione è quello che permette di abbattere i tempi dovuti all'inerzia termica introdotti dal controllo a due punti, denominato controllo PWM. Questo tipo di controllo prevede la modulazione del duty-cycle dell'impulso, rappresentato dal tempo di attivazione dell'impianto di termoregolazione, in base alla differenza che esiste tra il setpoint impostato e la temperatura rilevata. Due componenti concorrono al calcolo della funzione di uscita: la componente proporzionale e la componente integrale.

Chorus

$$
\mathbf{u}(t) = K_p e(t) + K_i \int_0^t e(\tau) d\tau
$$

#### **Componente proporzionale**

Nella componente proporzionale, la funzione di uscita è proporzionale all'errore (differenza tra setpoint e temperatura misurata).

## $P_{\text{out}} = K_p e(t)$

Definita la banda proporzionale, all'interno della banda il duty-cycle varia tra 0% e 100%; al di fuori della banda, il duty-cycle sarà massimo o minimo a seconda del limite di riferimento.

La larghezza della banda proporzionale determina l'entità della risposta all'errore. Se la banda è troppo "stretta", il sistema oscilla con l'essere più reattivo;se la banda è toppo "larga", il sistema di controllo è lento. La situazione ideale è quando la banda proporzionale è il più stretto possibile senza causare oscillazioni.

Il diagramma sotto mostra l'effetto di restringimento della banda proporzionale fino al punto di oscillazione della funzione in uscita. Una banda proporzionale "larga" risulta nel controllo in linea retta, ma con un errore iniziale tra il setpoint e la temperatura reale apprezzabile. Man mano la banda si restringe, la temperatura si avvicina al valore di riferimento (setpoint) fino a quando diventa instabile ed inizia ad oscillare nel suo intorno.

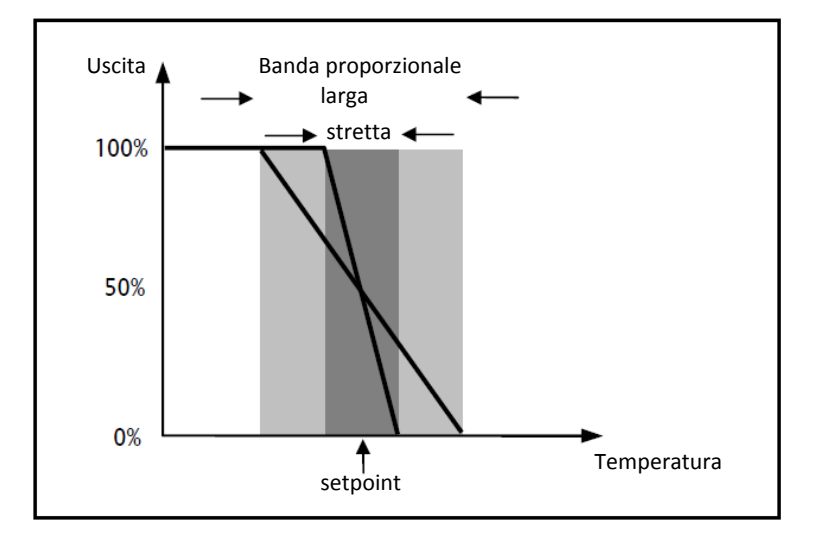

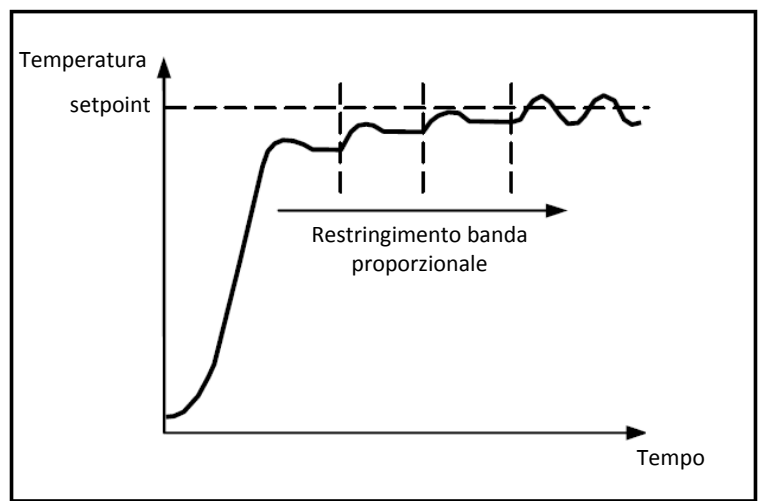

#### **Componente integrale**

Il contributo del termine integrale è proporzionale all'errore (differenza tra setpoint e temperatura misurata) ed alla durata dello stesso. L'integrale è la somma dell'errore istantaneo per ogni istante di tempo e fornisce

l'offset accumulato che avrebbe dovuto essere corretto in precedenza. L'errore accumulato viene poi aggiunto all'uscita del regolatore.

$$
I_{\rm out}=K_i\int_0^te(\tau)\,d\tau
$$

Il termine integrale accelera la dinamica del processo verso il setpoint ed elimina i residui dello stato stazionario di errore che si verifica con un controllore proporzionale puro.

Il tempo di integrazione è il parametro che determina l'azione della componente integrale. Più lungo è il tempo di integrazione, più lentamente l'uscita viene modificata con conseguente risposta lenta del sistema. Se il tempo è troppo piccolo, si verificherà il fenomeno del superamento del valore di soglia (overshoot) e l'oscillazione della funzione nell'intorno del setpoint.

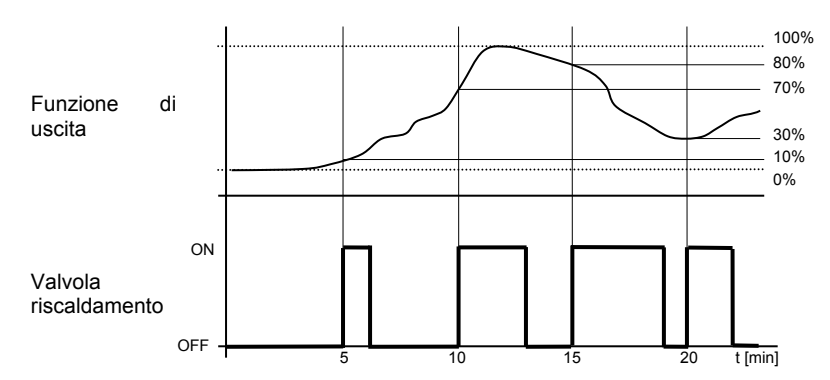

Il dispositivo mantiene acceso l'impianto di riscaldamento per una percentuale di tempo di ciclo che dipende dalla funzione di uscita del controllo proporzionale integrale; il dispositivo regola con continuità l'impianto di riscaldamento modulando i tempi di accensione e spegnimento dell'impianto con duty-cycle (riportato a destra lungo l'asse delle ordinate) che dipende dal valore della funzione di uscita calcolato ad ogni intervallo di tempo pari al tempo di ciclo. Il tempo di ciclo viene re-inizializzato ad ogni modifica del setpoint di riferimento.

Con questo tipo di algoritmo, non vi è più un ciclo di isteresi sull'dispositivo riscaldante e di conseguenza, i tempi di inerzia (tempi di riscaldamento e raffreddamento dell'impianto) introdotti dal controllo a due punti vengono eliminati. In questo modo si ottiene un risparmio energetico dovuto al fatto che l'impianto non resta acceso inutilmente e, una volta raggiunta la temperatura desiderata, esso continua a dare piccoli apporti di calore per compensare le dispersioni di calore ambientali.

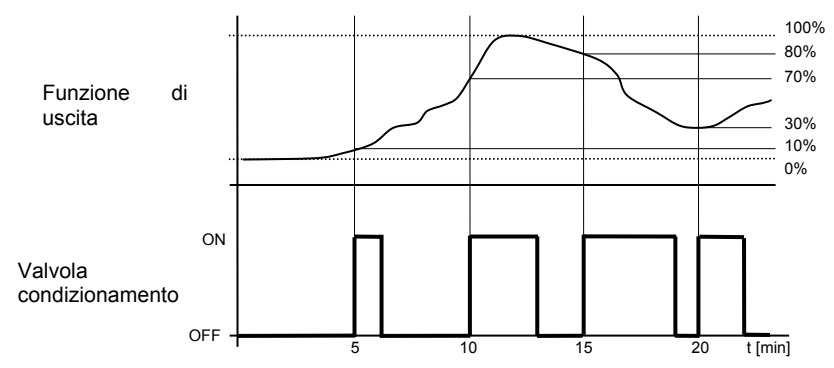

Come è possibile verificare dalla figura, il dispositivo mantiene acceso l'impianto di condizionamento per una percentuale di tempo di ciclo che dipende dalla funzione di uscita del controllo proporzionale integrale; il dispositivo regola con continuità l'impianto di condizionamento modulando i tempi di accensione e spegnimento dell'impianto con duty-cycle (riportato a destra lungo l'asse delle ordinate) che dipende dal valore della funzione di uscita calcolato ad ogni intervallo di tempo pari al tempo di ciclo. Il tempo di ciclo viene re-inizializzato ad ogni modifica del setpoint di riferimento.

Con questo tipo di algoritmo, non vi è più un ciclo di isteresi sull'dispositivo rinfrescante e di conseguenza, i tempi di inerzia (tempi di raffreddamento e riscaldamento dell'impianto) introdotti dal controllo a due punti vengono eliminati. In questo modo si ottiene un risparmio energetico dovuto al fatto che l'impianto non resta acceso inutilmente e, una volta raggiunta la temperatura desiderata, esso continua a dare piccoli apporti di aria fredda per compensare gli apporti di calore ambientali.

*fancoil con controllo velocità ON-OFF* 

Il tipo di controllo che viene applicato qualora venisse abilitato il controllo del fancoil, è simile a quello del controllo a due punti analizzato nei capitoli precedenti, ossia quello di attivare/disattivare le velocità del fancoil in base alla differenza tra setpoint impostato e temperatura misurata.

Chorus

La differenza sostanziale con l'algoritmo a 2 punti è quella che, in questo caso, non esiste un solo stadio sul quale si esegue il ciclo di isteresi fissando le soglie di accensione e spegnimento della velocità ma ne possono esistere tre (dipende dal numero di velocità del fancoil); ciò significa sostanzialmente che ad ogni stadio corrisponde una velocità e quando la differenza tra la temperatura misurata e il setpoint impostato determina l'attivazione di una determinata velocità, significa che prima di attivare la nuova velocità le altre due devono essere assolutamente disattivate.

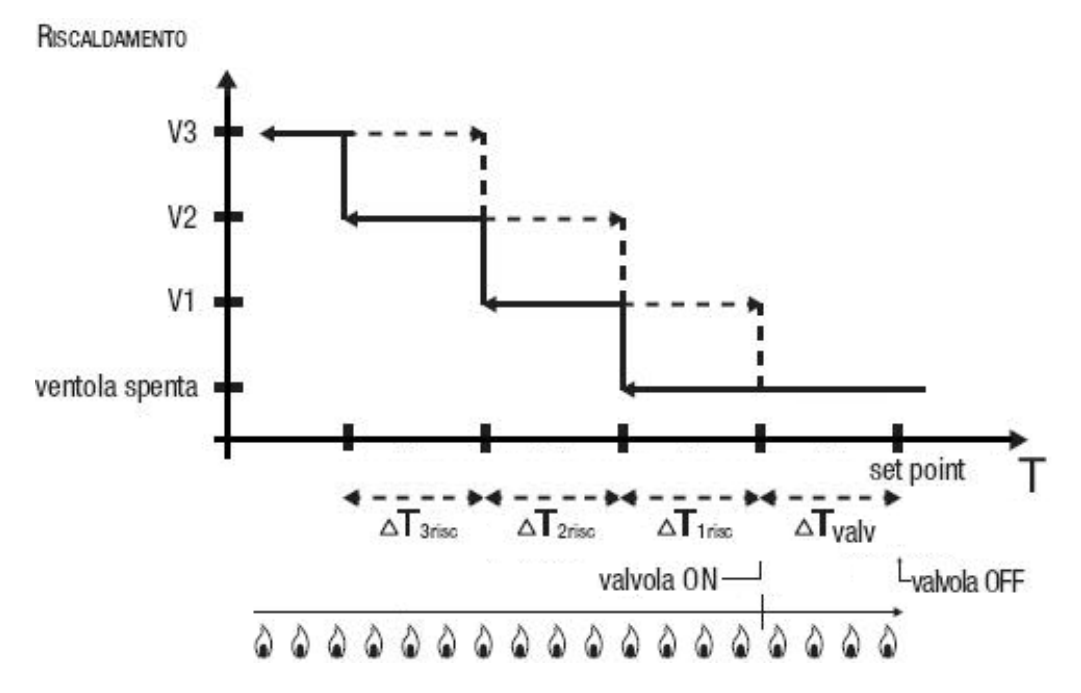

La figura si riferisce al controllo delle velocità del fancoil con tre stadi di funzionamento per quanto riguarda il riscaldamento. Osservando il grafico, si nota come per ogni stadio esista un ciclo di isteresi, nonché ad ogni velocità sono associate due soglie che ne determinano l'attivazione e la disattivazione. Le soglie vengono determinate dai valori impostati ai vari differenziali di regolazione, e si possono così riassumere:

- o Velocità V1 (1° stadio): la velocità viene attivata quando il valore della temperatura è minore del valore "setpoint-**∆Tvalv**-**∆T1 risc**" e disattivata quando il valore della temperatura raggiunge il valore "setpoint- **<sup>∆</sup>Tvalv**" (oppure il valore "setpoint" se **<sup>∆</sup>T1 risc**=0). La prima velocità viene disattivata anche quando deve essere attivata una velocità superiore
- Velocità V2 (2° stadio): la velocità viene attivata quando il valore della temperatura è minore del valore "setpoint-**∆Tvalv**-**∆T1 risc**-**∆T2 risc**" e disattivata quando il valore della temperatura raggiunge il valore "setpoint-**∆Tvalv**-**∆T1 risc**". La seconda velocità viene disattivata anche quando deve essere attivata la velocità V3
- o Velocità V3 (3° stadio): la velocità viene attivata quando il valore della temperatura è minore del valore "setpoint-**∆Tvalv**-**∆T1 risc**-**∆T2 risc**-**∆T3 risc**" e disattivata quando il valore della temperatura raggiunge il valore "setpoint-**∆Tvalv**-**∆T1 risc**-**∆T2 risc**"

Per quanto riguarda l'elettrovalvola del riscaldamento, si può notare che una volta che la temperatura misurata è inferiore al valore "setpoint-**∆Tvalv**", il cronotermostato invia il comando di attivazione all'elettrovalvola che gestisce l'impianto del riscaldamento; l'elettrovalvola viene invece disattivata quando la temperatura misurata raggiunge il valore del setpoint impostato. In questo modo, è possibile sfruttare il riscaldamento del fancoil anche per irraggiamento, senza che nessuna velocità sia attiva.

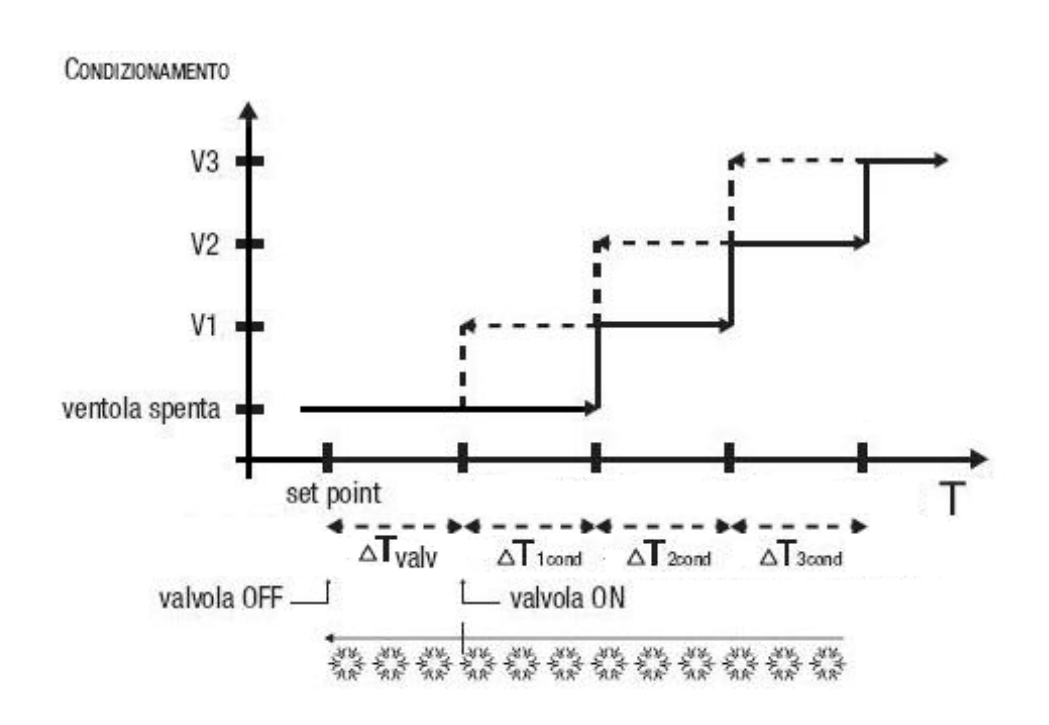

La figura si riferisce al controllo delle velocità del fancoil con tre stadi di funzionamento per quanto riguarda il condizionamento. Osservando il grafico, si nota come per ogni stadio esista un ciclo di isteresi, nonché ad ogni velocità sono associate due soglie che ne determinano l'attivazione e la disattivazione. Le soglie vengono determinate dai valori impostati ai vari differenziali di regolazione, e si possono così riassumere:

- o Velocità V1 (1° stadio): la velocità viene attivata quando il valore della temperatura è maggiore del valore "setpoint+**∆Tvalv**+**∆T1cond**" e disattivata quando il valore della temperatura raggiunge il valore "setpoint+**∆Tvalv**" (oppure il valore "setpoint" se **<sup>∆</sup>T1 cond**=0). La prima velocità viene disattivata anche quando deve essere attivata una velocità superiore
- o Velocità V2 (2° stadio): la velocità viene attivata quando il valore della temperatura è maggiore del valore "setpoint+**∆Tvalv**+**∆T1cond**+**∆T2cond**" e disattivata quando il valore della temperatura raggiunge il valore "setpoint+**∆Tvalv**+**∆T1 cond**". La seconda velocità viene disattivata anche quando deve essere attivata la velocità V3
- Velocità V3 (3° stadio): la velocità viene attivata quando il valore della temperatura è maggiore del valore "setpoint+**∆Tvalv**+**∆T1cond**+**∆T2cond**+**∆T3cond**" e disattivata quando il valore della temperatura raggiunge il valore "setpoint+**∆Tvalv**+**∆T1cond**+**∆T2cond**"

Per quanto riguarda l'elettrovalvola del condizionamento, si può notare che una volta che la temperatura misurata è superiore al valore "setpoint+**∆Tvalv**", il cronotermostato invia il comando di attivazione all'elettrovalvola che gestisce l'impianto del condizionamento; l'elettrovalvola viene invece disattivata quando la temperatura misurata raggiunge il valore del setpoint impostato. In questo modo, è possibile sfruttare il condizionamento del fancoil anche per irraggiamento, senza che nessuna velocità sia attiva.

Per evitare continue commutazioni, il termostato può attendere fino a 2 minuti prima di inviare il comando di attivazione all'attuatore che controlla l'impianto di termoregolazione o ai canali dell'attuatore che comandano le velocità del fan coil.

Chorus

# **5 Menù** *"Riscaldamento"*

Nel menù **Riscaldamento** sono presenti i parametri caratteristici degli algoritmi di controllo dei carichi per l'impianto di riscaldamento. A seconda del tipo di algoritmo di controllo riscaldamento impostato, appaiono appositi parametri per la relativa configurazione.

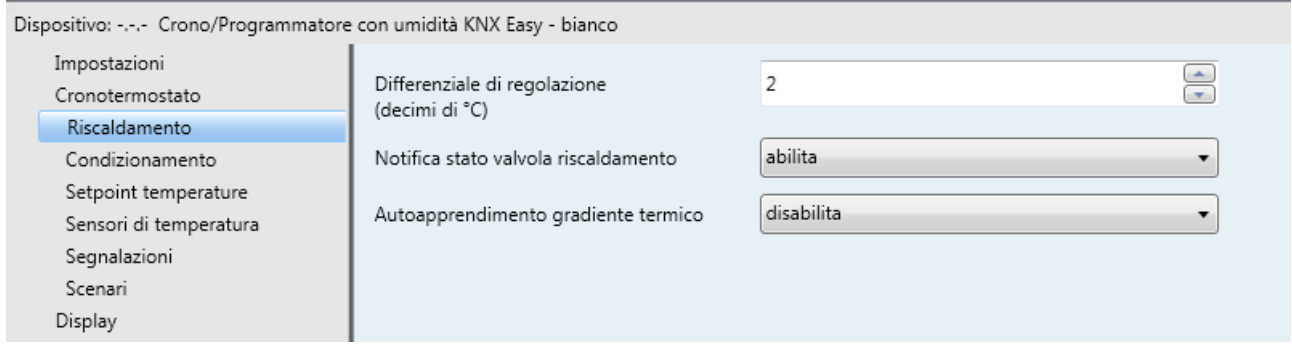

Fig. 5.1

## *5.1 Parametri*

## *5.1.1 Differenziale di regolazione (decimi di °C)*

Permette di impostare il valore del differenziale di regolazione dell'algoritmo di controllo a **due punti ON-OFF** del riscaldamento, già citato nella sezione Algoritmi di controllo, che sottratto al valore del setpoint impostato determina il valore della soglia sotto la quale viene attivato l'impianto di riscaldamento nel controllo a due punti. I valori impostabili sono:

- da 1 a 20 con passo 1, **2 (valore di default)**

## *5.1.2 Seleziona impianto di riscaldamento*

Il parametro **"Seleziona impianto di riscaldamento"** permette di dimensionare automaticamente i parametri di funzionamento (Banda proporzionale e Tempo di integrazione) dell'algoritmo proporzionale integrale PWM a seconda dell'impianto di riscaldamento selezionato. I valori impostabili sono:

- riscaldamento ad acqua calda
- **riscaldamento a pavimento (valore di default)**
- ventilconvettore
- riscaldamento elettrico
- personalizzato

Selezionando il valore **riscaldamento ad acqua calda**, i parametri **"Banda proporzionale"** e **"Tempo di integrazione (minuti)"** saranno visibili ma non modificabili e visualizzeranno i valori **5.0 °C** e **150**.

Selezionando il valore **riscaldamento a pavimento**, i parametri **"Banda proporzionale"** e **"Tempo di integrazione (minuti)"** saranno visibili ma non modificabili e visualizzeranno i valori **5.0 °C** e **240**.

Selezionando il valore **ventilconvettore**, i parametri **"Banda proporzionale"** e **"Tempo di integrazione (minuti)"** saranno visibili ma non modificabili e visualizzeranno i valori **4.0 °C** e **90**.

Selezionando il valore **riscaldamento elettrico**, i parametri **"Banda proporzionale"** e **"Tempo di integrazione (minuti)"** saranno visibili ma non modificabili e visualizzeranno i valori **4.0 °C** e **100**.

Selezionando il valore **personalizzato**, i parametri **"Banda proporzionale"** e **"Tempo di integrazione (minuti)"** saranno sia visibili sia modificabili.

Non è necessario salvare in memoria il parametro **"Seleziona impianto di riscaldamento"**.

Il parametro **"Banda proporzionale"** permette di impostare la larghezza della banda proporzionale PWM dell'algoritmo di controllo **proporzionale integrale PWM** del riscaldamento, già citato nella sezione Algoritmi di controllo, che sottratto al valore del setpoint impostato determina il limite inferiore della banda proporzionale utilizzata per il controllo proporzionale integrale. I valori impostabili sono:

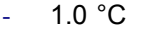

- $1.5 \text{ }^{\circ}$ C - **2.0 °C (valore di default)**
- $2.5 °C$
- $3.0 °C$
- $3.5 °C$
- $4.0 °C$
- $4.5 °C$
- $5.0 °C$
- $5.5 °C$
- $6.0 °C$
- $6.5 °C$
- $7.0 °C$
- $7.5 °C$
- $8.0 °C$
- $-8.5 °C$ - 9.0 °C
- 9.5 °C
- $10.0$ °C

Il parametro **"Tempo di integrazione"** permette di impostare il contributo dell'azione integrale nel controllo proporzionale integrale (Vedi sezione Algoritmi di controllo). I valori impostabili sono:

- da 1 minuto a 250 minuti con passo 1 più il valore "no integrale" (255), **60 (valore di default)** 

Selezionando il valore **no integrale**, la componente integrale è nulla e si ottiene l'effetto di un controllo proporzionale puro.

Il parametro **"Tempo di ciclo"** permette di impostare il valore del periodo entro il quale il dispositivo effettua la modulazione PWM, modificando il duty-cycle. I valori impostabili sono:

- 5 minuti
- 10 minuti
- 15 minuti
- **20 minuti (valore di default)**
- 30 minuti
- 40 minuti
- 50 minuti
- 60 minuti

Nel caso l'algoritmo di controllo fosse fancoil, il formato dei comandi dell'elettrovalvola del riscaldamento (impianto a 4 vie) è indipendente da quello di controllo della velocità del fancoil; la logica di controllo dell'elettrovalvola quando l'algoritmo selezionato è fancoil è **due punti ON-OFF**. Attraverso l'oggetto di comunicazione *Commutazione valvola riscaldamento* (Data Point Type: 1.001 DPT\_Switch) il dispositivo invia i telegrammi di comando all'elettrovalvola del riscaldamento.

Il parametro **"Differenziale di regolazione valvola (decimi di °C)"** permette di impostare il valore del differenziale di regolazione del controllo a due punti della elettrovalvola del funzionamento fancoil, già citato nella sezione Algoritmi di controllo. I valori impostabili sono:

- da 1 a 20 con passo 1, **2 (valore di default)**

Il parametro **"Differenziale di regolazione velocità 1 (decimi di °C)"** permette di impostare il valore del differenziale di regolazione della prima velocità dell'algoritmo di controllo **fancoil con controllo velocità ON-OFF** del riscaldamento, già citato nel paragrafo Algoritmi di controllo; questo valore, sottratto al valore "setpoint-**∆Tvalv**" determina il valore della soglia sotto la quale viene attivata la velocità 1 del fancoil. I valori impostabili sono:

Chorus

- da 0 a 20 con passo 1, **2 (valore di default)** 

impostando il valore **0**, si ottiene la condizione "**∆T1 risc=∆Tvalv**" per cui il valore di soglia dell'attivazione della velocità 1 è "setpoint-**∆Tvalv**" ed il valore di disattivazione è "setpoint".

Il parametro **"Differenziale di regolazione velocità 2 (decimi di °C)"** permette di impostare il valore del differenziale di regolazione della seconda velocità dell'algoritmo di controllo **fancoil con controllo velocità ON-OFF** del riscaldamento, già citato nel paragrafo Algoritmi di controllo; questo valore, sottratto al valore "setpoint-**∆Tvalv**-**∆T1 risc**" determina il valore della soglia sotto la quale viene attivata la velocità 2 del fancoil. I valori impostabili sono:

- da 1 a 20 con passo 1, **2 (valore di default)**

Il parametro **"Differenziale di regolazione velocità 3 (decimi di °C)"** permette di impostare il valore del differenziale di regolazione della terza velocità dell'algoritmo di controllo **fancoil con controllo velocità ON-OFF** del riscaldamento, già citato nel paragrafo Algoritmi di controllo; questo valore, sottratto al valore "setpoint-**∆Tvalv**-**∆T1 risc**-**∆T2 risc**" determina il valore della soglia sotto la quale viene attivata la velocità 3 del fancoil. I valori impostabili sono:

- da 1 a 20 con passo 1, **2 (valore di default)**

Quando, secondo l'algoritmo "fancoil con controllo velocità" il dispositivo deve attivare una qualsiasi velocità e la velocità 1 è attiva, è possibile inserire un ritardo tra l'istante in cui viene ricevuta la notifica di disattivazione della velocità 1 (o l'istante di invio comando disattivazione velocità 1 se le notifiche delle velocità fancoil sono disabilitate) e l'istante in cui viene inviato il comando di attivazione della nuova velocità; il parametro **"Tempo di inerzia velocità 1 (secondi)"** permette di definire l'entità del ritardo tra disattivazione velocità 1 ed attivazione nuova velocità. I valori impostabili sono:

- da **0 (valore di default)** a 10 con passo 1

Quando, secondo l'algoritmo "fancoil con controllo velocità" il dispositivo deve attivare una qualsiasi velocità e la velocità 2 è attiva, è possibile inserire un ritardo tra l'istante in cui viene ricevuta la notifica di disattivazione della velocità 2 (o l'istante di invio comando disattivazione velocità 2 se le notifiche delle velocità fancoil sono disabilitate) e l'istante in cui viene inviato il comando di attivazione della nuova velocità; il parametro **"Tempo di inerzia velocità 2 (secondi)"** permette di definire l'entità del ritardo tra disattivazione velocità 1 ed attivazione nuova velocità. I valori impostabili sono:

- da **0 (valore di default)** a 10 con passo 1

Quando, secondo l'algoritmo "fancoil con controllo velocità" il dispositivo deve attivare una qualsiasi velocità e la velocità 3 è attiva, è possibile inserire un ritardo tra l'istante in cui viene ricevuta la notifica di disattivazione della velocità 3 (o l'istante di invio comando disattivazione velocità 3 se le notifiche delle velocità fancoil sono disabilitate) e l'istante in cui viene inviato il comando di attivazione della nuova velocità; il parametro **"Tempo di inerzia velocità 3 (secondi)"** permette di definire l'entità del ritardo tra disattivazione velocità 3 ed attivazione nuova velocità. I valori impostabili sono:

- da **0 (valore di default)** a 10 con passo 1

Definire i tempi di inerzia è utile a preservare l'integrità del fancoil poiché il fatto di togliere alimentazione al motore (disattivazione attuatore) di una velocità del fancoil non garantisce che all'interno dell'avvolgimento non circoli ancora corrente e l'istantanea alimentazione di un altro avvolgimento potrebbe danneggiare il fancoil (alimentazione contemporanea di più avvolgimenti).

Il parametro **"Notifica stato valvola riscaldamento"** permette di abilitare il dispositivo alla ricezione delle notifiche dall'attuatore che comanda l'elettrovalvola del riscaldamento; in questo modo, il dispositivo è in

grado di ricevere il telegramma di avvenuta commutazione dell'elettrovalvola e di ripetere il comando qualora la commutazione non fosse avvenuta. I valori impostabili sono:

- disabilita
- **abilita (valore di default)**

selezionando il valore **disabilita**, si rende visibile il parametro **"Periodo di ripetizione comandi con notifica disabilitata"**; selezionando il valore **abilita**, si rende visibile l'oggetto di comunicazione *Notifica stato valvola riscaldamento* (Data Point Type: 1.001 DPT\_Switch).

Al ripristino tensione bus, il dispositivo invia il comando di lettura stato (read request) tramite l'oggetto *Notifica stato valvola riscaldamento* per potersi aggiornare sullo stato dell'elettrovalvola di riscaldamento.

Con la notifica abilitata, dopo che il dispositivo invia il comando di commutazione all'elettrovalvola attende per un minuto del suo orologio che l'attuatore invii la notifica dell'avvenuta commutazione; se così non fosse, esso provvede ogni minuto ad inviare nuovamente il comando all'elettrovalvola fintantoché non viene ricevuta la notifica della corretta commutazione. Può capitare che, durante il normale funzionamento della termoregolazione, lo stato dell'attuatore possa essere modificato da un ente esterno al cronotermostato che ne forza lo stato, modificandolo. Il dispositivo in questo caso ripete il comando di commutazione valvola per riallineare lo stato dell'attuatore con quello determinato dalla logica di controllo del cronotermostato, innescando il processo di attesa conferma e ripetizione comando fino a conferma ricevuta. Allo stesso modo, se l'algoritmo di controllo sta lavorando in riscaldamento e viene ricevuta la notifica di attivazione della valvola del condizionamento, l'algoritmo viene immediatamente sospeso mentre viene inviato il comando di disattivazione elettrovalvola condizionamento (innescando il processo di attesa conferma e ripetizione comando fino a conferma ricevuta) fino a quando l'anomalia non viene risolta.

Con le notifiche di stato dell'elettrovalvola del riscaldamento disabilitate, può essere utile ripetere ciclicamente il comando all'attuatore che gestisce l'elettrovalvola in modo che qualora venisse perduto il primo telegramma di comando, uno dei successivi viene prima o poi ricevuto. Il parametro **"Periodo di ripetizione comandi con notifica disabilitata"** permette di definire l'intervallo di tempo dell'invio ciclico; i valori impostabili sono:

- nessuna ripetizione
- 1 minuto
- 2 minuti
- 3 minuti
- 4 minuti
	- **5 minuti (valore di default)**

Nel caso in cui l'algoritmo di controllo fosse fancoil, ancora più importante della notifica della valvola è la possibilità di ricevere notifiche sullo stato di attivazione delle velocità del fancoil. Abilitando le notifiche, il dispositivo è sempre a conoscenza dello stato delle velocità che comanda; infatti, se entro un minuto dall'invio del comando all'attuatore che gestisce una determinata velocità quest'ultimo non invia il riscontro dell'effettiva esecuzione del comando al cronotermostato, esso si preoccupa di inviare nuovamente il comando ogni minuto fino a quando non riceve il corretto riscontro da parte dell'attuatore. Dato che non sempre vi sono nell'impianto attuatori dedicati a fancoil con uscite interbloccate meccanicamente, è necessario implementare a livello firmware la funzione di interblocco logico che permette di attivare una velocità del fancoil diversa da quella attiva solo se è stato ricevuta la corretta notifica da quest'ultima che è stata disattivata (fermo restando che le notifiche delle velocità siano abilitate); fintantoché il cronotermostato non riceve la notifica della disattivazione della velocità attiva esso non invia il comando di attivazione della nuova velocità, per evitare che più avvolgimenti del fancoil vengano alimentati contemporaneamente, provocando la rottura del fancoil stesso. Il parametro **"Notifica stato velocità fancoil"** permette di abilitare il dispositivo alla ricezione delle notifiche dall'attuatore che comanda le velocità del fancoil. I valori impostabili sono:

disabilita

### - **abilita (valore di default)**

selezionando il valore **disabilita**, si rende visibile il parametro **"Periodo di ripetizione comandi velocità fancoil"**; selezionando il valore **abilita**, si rendono visibili gli oggetti di comunicazione *Notifica stato fan V1 riscaldamento, Notifica stato fan V2 riscaldamento e Notifica stato fan V3 riscaldamento* (Data Point Type: 1.001 DPT\_Switch).

Al ripristino tensione bus, il dispositivo invia il comando di lettura stato (read request) tramite gli oggetti *Notifica stato fan V1 riscaldamento, Notifica stato fan V2 riscaldamento, Notifica stato fan V3 riscaldamento* per potersi aggiornare sullo stato di attivazione delle velocità del fancoil.

Se le notifiche del fancoil sono disabilitate, per ogni comando di attivazione di una velocità devono essere inviati i comandi di disattivazione delle velocità non attive; allo stesso modo, ad ogni comando di disattivazione velocità verranno inviati anche i comandi di disattivazione delle altre.

Il parametro **"Periodo di ripetizione comandi velocità fancoil"** permette di definire l'intervallo di tempo dell'invio ciclico alle velocità del fancoil; i valori impostabili sono:

- nessuna ripetizione
- 1 minuto
- 2 minuti
- 3 minuti
- 4 minuti
- **5 minuti (valore di default)**

selezionando un qualsiasi valore diverso da **nessuna ripetizione**, i comandi vengono ripetuti su tutti gli oggetti di comunicazione delle velocità.

Qualora il tipo di controllo di base del riscaldamento fosse a due punti, il dispositivo può apprendere il gradiente termico dell'ambiente per poter anticipare l'attivazione dell'impianto stesso durante il cambio di modalità/setpoint dettato dal profilo orario; ciò consente di raggiungere e mantenere il setpoint della modalità attivata dal profilo fin dall'istante di attivazione della modalità stessa.

Il dispositivo, solo ed esclusivamente quando si trova in modalità HVAC AUTO e tipo di funzionamento RISCALDAMENTO, applica l'algoritmo di controllo due punti e apprende il gradiente termico del locale; in questo modo, è in grado di anticipare l'attivazione dell'impianto di riscaldamento per portare a regime la temperatura prima dell'istante in cui avviene il cambio di modalità di termoregolazione impostato nel profilo orario giornaliero del dispositivo. La fase di apprendimento avviene ogni giorno, ad ogni variazione di modalità che preveda un aumento del setpoint impostato nel profilo orario. Il parametro **"Autoapprendimento gradiente termico"** permette di abilitare tale funzione; i valori impostabili sono:

- **disabilita (valore di default)**
- abilita

# **6 Menù** *"Condizionamento"*

Nel menù **Condizionamento** sono presenti i parametri caratteristici degli algoritmi di controllo dei carichi per l'impianto di condizionamento.

La struttura del menu è la seguente (può variare a seconda del tipo di impianto e algoritmo di controllo impostato):

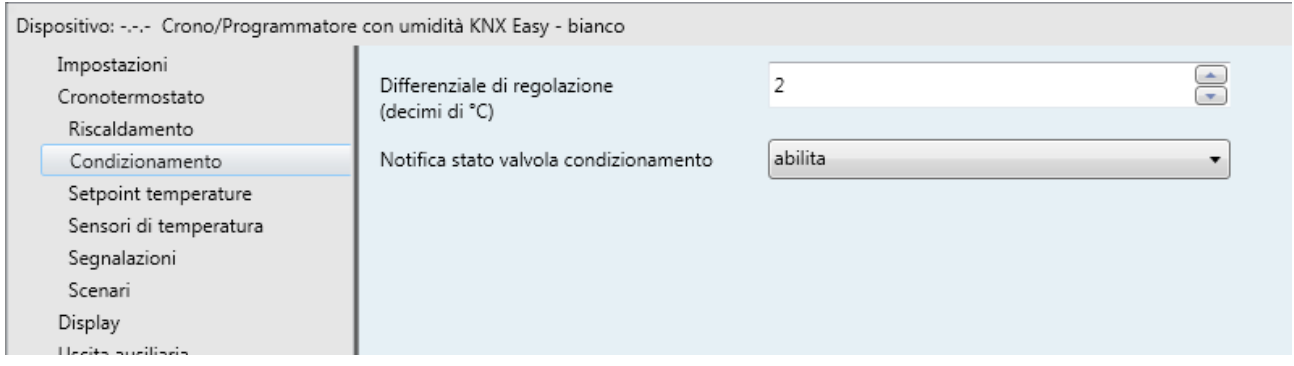

Fig. 6.1

## *6.1 Parametri*

## *6.1.1 Differenziale di regolazione (decimi di °C)*

Permette di impostare il valore del differenziale di regolazione dell'algoritmo di controllo a **due punti ON-OFF** del condizionamento, già citato nella sezione Algoritmi di controllo, che sottratto al valore del setpoint impostato determina il valore della soglia sotto la quale viene attivato l'impianto di condizionamento nel controllo a due punti. I valori impostabili sono:

- da 1 a 20 con passo 1, **2 (valore di default)**

## *6.1.2 Seleziona impianto di condizionamento*

Permette di dimensionare automaticamente i parametri di funzionamento (Banda proporzionale e Tempo di integrazione) dell'algoritmo proporzionale integrale a seconda dell'impianto di condizionamento selezionato. I valori impostabili sono:

- raffrescamento a soffitto (valore di default)
- ventilconvettore
- personalizzato

Selezionando il valore **raffrescamento a soffitto**, i parametri **"Banda proporzionale"** e **"Tempo di integrazione (minuti)"** saranno visibili ma non modificabili e visualizzeranno i valori **5.0 °C** e **240**.

Selezionando il valore **ventilconvettore**, i parametri **"Banda proporzionale"** e **"Tempo di integrazione (minuti)"** saranno visibili ma non modificabili e visualizzeranno i valori **4.0 °C** e **90**.

Selezionando il valore **personalizzato**, i parametri **"Banda proporzionale"** e **"Tempo di integrazione (minuti)"** saranno sia visibili sia modificabili.

Non è necessario salvare in memoria il parametro **"Seleziona impianto di condizionamento"**.

Il parametro **"Banda proporzionale"** permette di impostare la larghezza della banda proporzionale PWM dell'algoritmo di controllo **proporzionale integrale PWM** del condizionamento, già citato nella sezione Algoritmi di controllo, che sommato al valore del setpoint impostato determina il limite superiore della banda proporzionale utilizzata per il controllo proporzionale integrale. I valori impostabili sono:

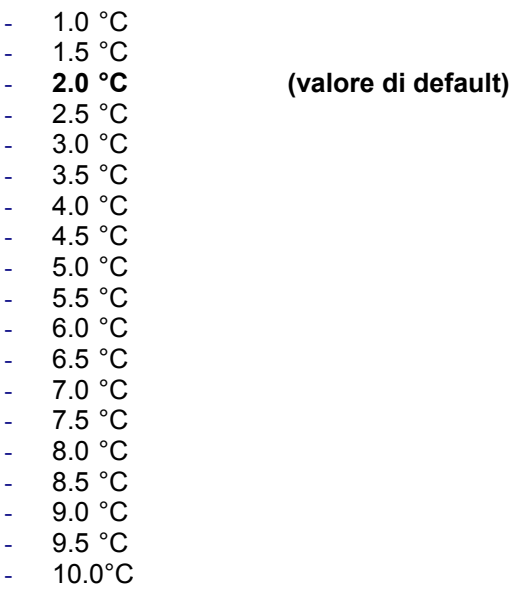

Il parametro **"Tempo di integrazione (minuti)"** permette di impostare il contributo dell'azione integrale nel controllo proporzionale integrale (Vedi sezione Algoritmi di controllo). I valori impostabili sono:

- da 1 minuto a 250 minuti con passo 1 più il valore "no integrale" (255), **60 (valore di default)** 

Selezionando il valore **no integrale**, la componente integrale è nulla e si ottiene l'effetto di un controllo proporzionale puro.

Il parametro **"Tempo di ciclo"** permette di impostare il valore del periodo entro il quale il dispositivo effettua la modulazione PWM, modificando il duty-cycle. I valori impostabili sono:

- 5 minuti
- 10 minuti
- 15 minuti<br>20 minuti
- **20 minuti (valore di default)**
- 30 minuti
- 40 minuti
- 50 minuti
- 60 minuti

Nel caso l'algoritmo di controllo fosse fancoil, il formato dei comandi dell'elettrovalvola del condizionamento (impianto a 4 vie) è indipendente da quello di controllo della velocità del fancoil; la logica di controllo dell'elettrovalvola quando l'algoritmo selezionato è fancoil è **due punti ON-OFF**. Attraverso l'oggetto di comunicazione *Commutazione valvola condizionamento* (Data Point Type: 1.001 DPT\_Switch) il dispositivo invia i telegrammi di comando all'elettrovalvola del condizionamento.

Il parametro **"Differenziale di regolazione valvola (decimi di °C)"** permette di impostare il valore del differenziale di regolazione del controllo a due punti della elettrovalvola del funzionamento fancoil, già citato nella sezione Algoritmi di controllo. I valori impostabili sono:

- da 1 a 20 con passo 1, **2 (valore di default)**

Il parametro **"Differenziale di regolazione velocità 1 (decimi di °C)"** permette di impostare il valore del differenziale di regolazione della prima velocità dell'algoritmo di controllo **fancoil con controllo velocità ON-OFF** o **fancoil con controllo velocità continuo** del condizionamento, già citato nel paragrafo Algoritmi di controllo; questo valore, sommato al valore "setpoint+**∆Tvalv**" determina il valore della soglia sotto la quale viene attivata la velocità 1 del fancoil.

I valori impostabili sono:

#### - da 0 a 20 con passo 1, **2 (valore di default)**

impostando il valore **0**, si ottiene la condizione "**∆T1 cond=∆Tvalv**" per cui il valore di soglia dell'attivazione della velocità 1 è "setpoint+**∆Tvalv**" ed il valore di disattivazione è "setpoint".

Il parametro **"Differenziale di regolazione velocità 2 (decimi di °C)"** permette di impostare il valore del differenziale di regolazione della seconda velocità dell'algoritmo di controllo **fancoil con controllo velocità ON-OFF** o **fancoil con controllo velocità continuo** del condizionamento, già citato nel paragrafo Algoritmi di controllo; questo valore, sottratto al valore "setpoint+**∆Tvalv+∆T1 cond**" determina il valore della soglia sotto la quale viene attivata la velocità 2 del fancoil. I valori impostabili sono:

#### - da 1 a 20 con passo 1, **2 (valore di default)**

Il parametro **"Differenziale di regolazione velocità 3 (decimi di °C)"** permette di impostare il valore del differenziale di regolazione della terza velocità dell'algoritmo di controllo **fancoil con controllo velocità ON-OFF** o **fancoil con controllo velocità continuo** del condizionamento, già citato nel paragrafo Algoritmi di controllo; questo valore, sottratto al valore "setpoint+**∆Tvalv**+**∆T1 cond**+**∆T2 cond**" determina il valore della soglia sotto la quale viene attivata la velocità 3 del fancoil. I valori impostabili sono:

- da 1 a 20 con passo 1, **2 (valore di default)**

Quando, secondo l'algoritmo "fancoil con controllo velocità" il dispositivo deve attivare una qualsiasi velocità e la velocità 1 è attiva, è possibile inserire un ritardo tra l'istante in cui viene ricevuta la notifica di disattivazione della velocità 1 (o l'istante di invio comando disattivazione velocità 1 se le notifiche delle velocità fancoil sono disabilitate) e l'istante in cui viene inviato il comando di attivazione della nuova velocità; il parametro **"Tempo di inerzia velocità 1 (secondi)"** permette di definire l'entità del ritardo tra disattivazione velocità 1 ed attivazione nuova velocità. I valori impostabili sono:

- da **0 (valore di default)** a 10 con passo 1

Quando, secondo l'algoritmo "fancoil con controllo velocità" il dispositivo deve attivare una qualsiasi velocità e la velocità 2 è attiva, è possibile inserire un ritardo tra l'istante in cui viene ricevuta la notifica di disattivazione della velocità 2 (o l'istante di invio comando disattivazione velocità 2 se le notifiche delle velocità fancoil sono disabilitate) e l'istante in cui viene inviato il comando di attivazione della nuova velocità; il parametro **"Tempo di inerzia velocità 2 (secondi)"** permette di definire l'entità del ritardo tra disattivazione velocità 1 ed attivazione nuova velocità. I valori impostabili sono:

- da **0 (valore di default)** a 10 con passo 1

Quando, secondo l'algoritmo "fancoil con controllo velocità" il dispositivo deve attivare una qualsiasi velocità e la velocità 3 è attiva, è possibile inserire un ritardo tra l'istante in cui viene ricevuta la notifica di disattivazione della velocità 3 (o l'istante di invio comando disattivazione velocità 3 se le notifiche delle velocità fancoil sono disabilitate) e l'istante in cui viene inviato il comando di attivazione della nuova velocità; il parametro **"Tempo di inerzia velocità 3 (secondi)"** permette di definire l'entità del ritardo tra disattivazione velocità 3 ed attivazione nuova velocità. I valori impostabili sono:

#### - da **0 (valore di default)** a 10 con passo 1

Il parametro **"Notifica stato valvola condizionamento"** permette di abilitare il dispositivo alla ricezione delle notifiche dall'attuatore che comanda l'elettrovalvola del condizionamento; in questo modo, il dispositivo è in grado di ricevere il telegramma di avvenuta commutazione dell'elettrovalvola e di ripetere il comando qualora la commutazione non fosse avvenuta. I valori impostabili sono:

### disabilita

### - **abilita (valore di default)**

selezionando il valore **disabilita**, si rende visibile il parametro **"Periodo di ripetizione comandi con notifica disabilitata"**; selezionando il valore **abilita**, si rende visibile l'oggetto di comunicazione *Notifica*  stato valvola condizionamento (Data Point Type: 1.001 DPT Switch).

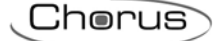

Al ripristino tensione bus, il dispositivo invia il comando di lettura stato (read request) tramite l'oggetto *Notifica stato valvola condizionamento* per potersi aggiornare sullo stato dell'elettrovalvola del condizionamento.

Con la notifica abilitata, dopo che il dispositivo invia il comando di commutazione all'elettrovalvola attende per un minuto del suo orologio che l'attuatore invii la notifica dell'avvenuta commutazione; se così non fosse, esso provvede ogni minuto ad inviare nuovamente il comando all'elettrovalvola fintantoché non viene ricevuta la notifica della corretta commutazione. Può capitare che, durante il normale funzionamento della termoregolazione, lo stato dell'attuatore possa essere modificato da un ente esterno al cronotermostato che ne forza lo stato, modificandolo. Il dispositivo in questo caso ripete il comando di commutazione valvola per riallineare lo stato dell'attuatore con quello determinato dalla logica di controllo del cronotermostato, innescando il processo di attesa conferma e ripetizione comando fino a conferma ricevuta. Allo stesso modo, se l'algoritmo di controllo sta lavorando in condizionamento e viene ricevuta la notifica di attivazione della valvola del riscaldamento, l'algoritmo viene immediatamente sospeso mentre viene inviato il comando di disattivazione elettrovalvola riscaldamento (innescando il processo di attesa conferma e ripetizione comando fino a conferma ricevuta) fino a quando l'anomalia non viene risolta.

Con le notifiche di stato dell'elettrovalvola del condizionamento disabilitate, può essere utile ripetere ciclicamente il comando all'attuatore che gestisce l'elettrovalvola in modo che qualora venisse perduto il primo telegramma di comando, uno dei successivi viene prima o poi ricevuto. Il parametro **"Periodo di ripetizione comandi con notifica disabilitata"** permette di definire l'intervallo di tempo dell'invio ciclico; i valori impostabili sono:

- nessuna ripetizione
- 1 minuto
- 2 minuti
- 3 minuti
- 4 minuti
- **5 minuti (valore di default)**

Nel caso in cui l'algoritmo di controllo fosse fancoil, ancora più importante della notifica della valvola è la possibilità di ricevere notifiche sullo stato di attivazione delle velocità del fancoil. Abilitando le notifiche, il dispositivo è sempre a conoscenza dello stato delle velocità che comanda; infatti, se entro un minuto dall'invio del comando all'attuatore che gestisce una determinata velocità quest'ultimo non invia il riscontro dell'effettiva esecuzione del comando al cronotermostato, esso si preoccupa di inviare nuovamente il comando ogni minuto fino a quando non riceve il corretto riscontro da parte dell'attuatore. Dato che non sempre vi sono nell'impianto attuatori dedicati a fancoil con uscite interbloccate meccanicamente, è necessario implementare a livello firmware la funzione di interblocco logico che permette di attivare una velocità del fancoil diversa da quella attiva solo se è stato ricevuta la corretta notifica da quest'ultima che è stata disattivata (fermo restando che le notifiche delle velocità siano abilitate); fintantoché il cronotermostato non riceve la notifica della disattivazione della velocità attiva esso non invia il comando di attivazione della nuova velocità, per evitare che più avvolgimenti del fancoil vengano alimentati contemporaneamente, provocando la rottura del fancoil stesso. Il parametro **"Notifica stato velocità fancoil"** permette di abilitare il dispositivo alla ricezione delle notifiche dall'attuatore che comanda le velocità del fancoil. I valori impostabili sono:

disabilita

#### - **abilita (valore di default)**

selezionando il valore **disabilita**, si rende visibile il parametro **"Periodo di ripetizione comandi velocità fancoil"** e gli oggetti di comunicazione *Notifica stato fan V1 condizionamento, Notifica stato fan V2 condizionamento e Notifica stato fan V3 condizionamento* (Data Point Type: 1.001 DPT\_Switch). Al ripristino tensione bus, il dispositivo invia il comando di lettura stato (read request) tramite gli oggetti *Notifica stato fan V1 condizionamento, Notifica stato fan V2 condizionamento, Notifica stato fan V3 condizionamento* per potersi aggiornare sullo stato di attivazione delle velocità dal fancoil.

Il parametro **"Periodo di ripetizione comandi velocità fancoil"** permette di definire l'intervallo di tempo dell'invio ciclico alle velocità del fancoil; i valori impostabili sono:

- nessuna ripetizione
- 1 minuto
- 2 minuti

- 3 minuti
- 4 minuti
- 

- **5 minuti (valore di default)** 

selezionando un qualsiasi valore diverso da **nessuna ripetizione**, i comandi vengono ripetuti su tutti gli oggetti di comunicazione delle velocità.

## **7 Menù** *"Setpoint temperature"*

Nel menù **Setpoint temperature** sono presenti i parametri che permettono di configurare i valori dei setpoint delle varie modalità di termoregolazione dei due diversi tipi di funzionamento. La struttura del menu è la seguente:

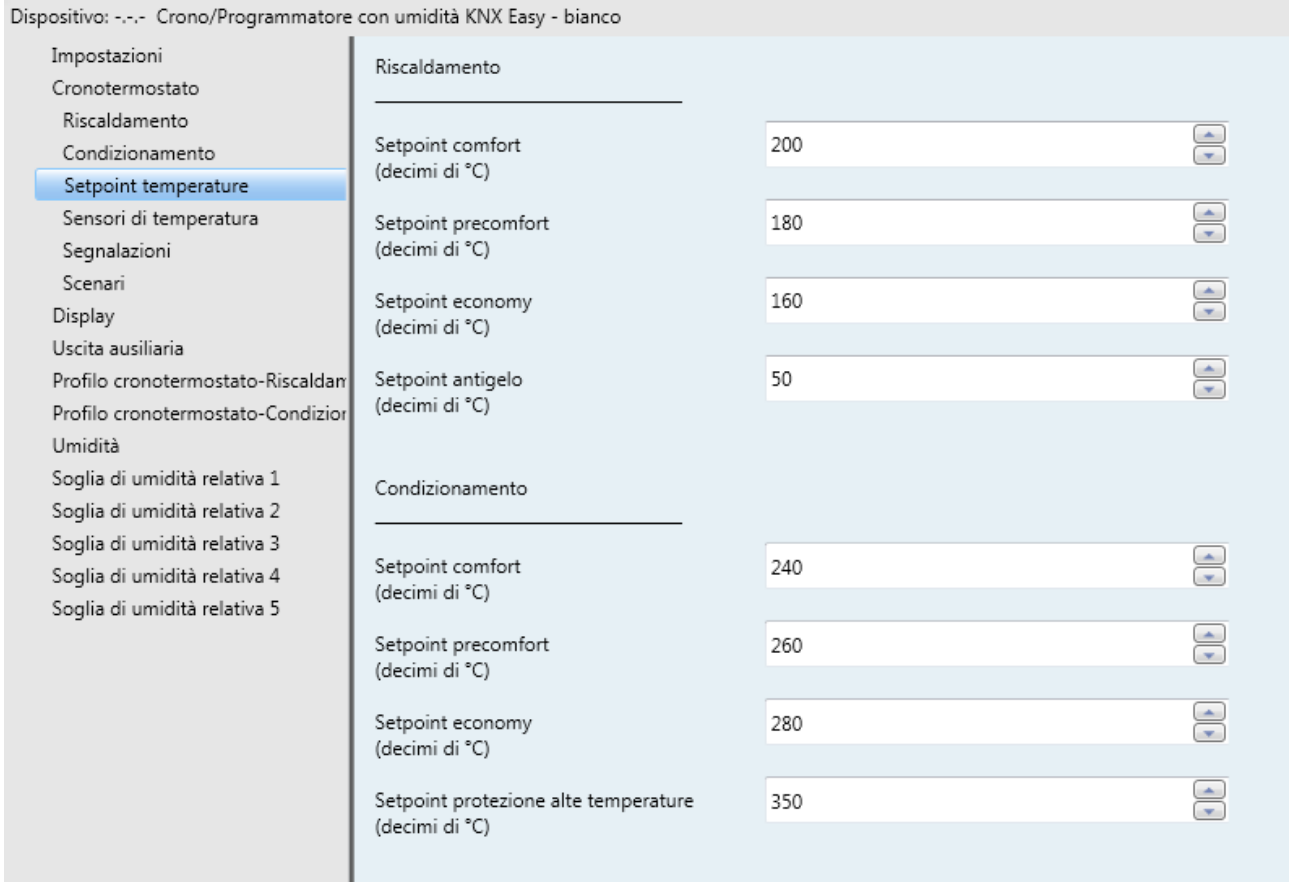

Fig. 7.1

## *7.1 Parametri*

## *7.1.1 Sezione Riscaldamento*

Il parametro **"Setpoint comfort (decimi di °C)"** permette di impostare il valore del setpoint della modalità COMFORT del tipo funzionamento RISCALDAMENTO; i valori impostabili sono:

- da 50 a 400 con passo 1, **200 (valore di default)**

Ricordiamo che, nell'impostare questo valore, esiste il vincolo che esso sia maggiore del valore impostato alla voce **"Setpoint precomfort (decimi di °C)"** del funzionamento riscaldamento.

:horus

Si ricorda che questo valore può comunque essere sempre modificato dall'utente tramite relativo parametro del menù di navigazione locale del dispositivo.

Il parametro **"Setpoint precomfort (decimi di °C)"** permette di impostare il valore del setpoint della modalità PRECOMFORT del tipo funzionamento RISCALDAMENTO; i valori impostabili sono:

- da 50 a 400 con passo 1, **180 (valore di default)**

Ricordiamo che, nell'impostare questo valore, esiste il vincolo che esso sia compreso tra il valore impostato alla voce **"Setpoint comfort (decimi di °C)"** e il valore impostato alla voce **"Setpoint economy (decimi di °C)"**del funzionamento riscaldamento.

Si ricorda che questo valore può comunque essere sempre modificato dall'utente tramite relativo parametro del menù di navigazione locale del dispositivo.

Il parametro **"Setpoint economy (decimi di °C)"** permette di impostare il valore del setpoint della modalità ECONOMY del tipo funzionamento RISCALDAMENTO; i valori impostabili sono:

- da 50 a 400 con passo 1, **160 (valore di default)**

Ricordiamo che, nell'impostare questo valore, esiste il vincolo che esso sia compreso tra il valore impostato alla voce **"Setpoint precomfort (decimi di °C)"** e il valore impostato alla voce **"Setpoint antigelo (decimi di °C)"** del funzionamento riscaldamento.

Si ricorda che questo valore può comunque essere sempre modificato dall'utente tramite relativo parametro del menù di navigazione locale del dispositivo.

Il parametro **"Setpoint antigelo (decimi di °C)"** permette di impostare il valore del setpoint della modalità OFF del tipo funzionamento RISCALDAMENTO; i valori impostabili sono:

- da 20 a 70 con passo 1, **50 (valore di default)**

Ricordiamo che, nell'impostare questo valore, esiste il vincolo che esso sia minore del valore impostato alla voce **"Setpoint economy (decimi di °C)"** del funzionamento riscaldamento.

Si ricorda che questo valore può comunque essere sempre modificato dall'utente tramite relativo parametro del menù di navigazione locale del dispositivo.

## *7.1.2 Sezione Condizionamento*

Il parametro **"Setpoint comfort (decimi di °C)"** permette di impostare il valore del setpoint della modalità COMFORT del tipo funzionamento CONDIZIONAMENTO; i valori impostabili sono:

- da 50 a 400 con passo 1, **240 (valore di default)**

Ricordiamo che, nell'impostare questo valore, esiste il vincolo che esso sia minore del valore impostato alla voce **"Setpoint precomfort (decimi di °C)"** del funzionamento condizionamento.

Si ricorda che questo valore può comunque essere sempre modificato dall'utente tramite relativo parametro del menù di navigazione locale del dispositivo.

Il parametro **"Setpoint precomfort (decimi di °C)"** permette di impostare il valore del setpoint della modalità PRECOMFORT del tipo funzionamento CONDIZIONAMENTO; i valori impostabili sono:

- da 50 a 400 con passo 1, **260 (valore di default)**

Ricordiamo che, nell'impostare questo valore, esiste il vincolo che esso sia compreso tra il valore impostato alla voce **"Setpoint comfort (decimi di °C)"** e il valore impostato alla voce **"Setpoint economy (decimi di °C)"** del funzionamento condizionamento.

Si ricorda che questo valore può comunque essere sempre modificato dall'utente tramite relativo parametro del menù di navigazione locale del dispositivo.

Il parametro **"Setpoint economy (decimi di °C)"** permette di impostare il valore del setpoint della modalità ECONOMY del tipo funzionamento CONDIZIONAMENTO; i valori impostabili sono:

- da 50 a 400 con passo 1, **280 (valore di default)**

Ricordiamo che, nell'impostare questo valore, esiste il vincolo che esso sia compreso tra il valore impostato alla voce **"Setpoint precomfort (decimi di °C)"** e il valore impostato alla voce **"Setpoint protezione alte temperature (decimi di °C)"**del funzionamento condizionamento.

Si ricorda che questo valore può comunque essere sempre modificato dall'utente tramite relativo parametro del menù di navigazione locale del dispositivo.

Il parametro **"Setpoint protezione alte temperature (decimi di °C)"** permette di impostare il valore del setpoint della modalità OFF del tipo funzionamento CONDIZIONAMENTO; i valori impostabili sono:

- da 300 a 400 con passo 1, **350 (valore di default)**

Ricordiamo che, nell'impostare questo valore, esiste il vincolo che esso sia maggiore del valore impostato alla voce **"Setpoint economy (decimi di °C)"** del funzionamento condizionamento. Si ricorda che questo valore può comunque essere sempre modificato dall'utente tramite relativo parametro

del menù di navigazione locale del dispositivo.

## **8 Menù** *"Sensori di temperatura"*

Nel menù **Sensori di temperatura** sono presenti i parametri che permettono di configurare il funzionamento della sonda interna del dispositivo della potenziale sonda esterna NTC. La struttura del menu è la seguente:

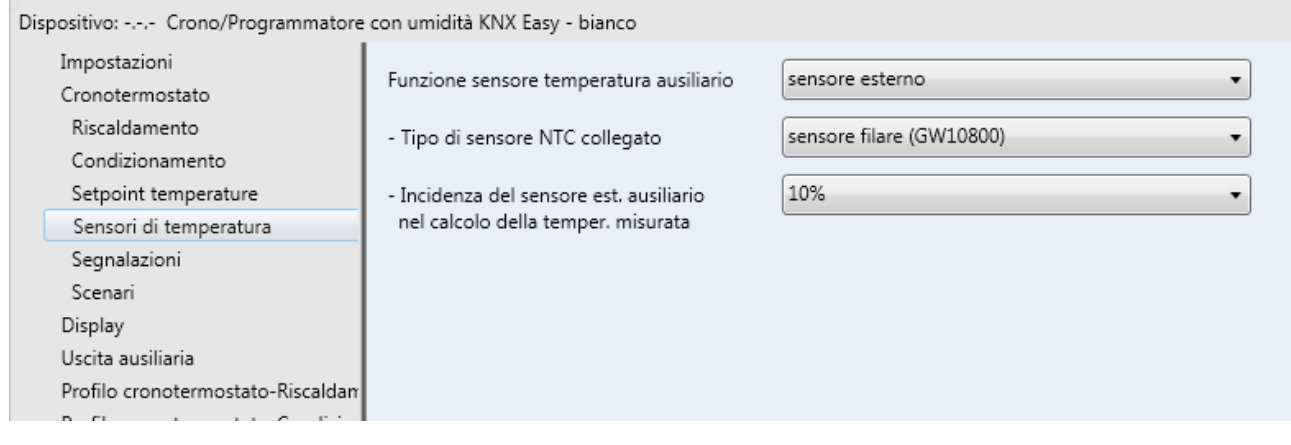

Fig. 8.1

## *8.1 Parametri*

## *8.1.1 Funzione sensore temperatura ausiliario*

Il parametro **"Funzione sensore temperatura ausiliario"** permette di configurare l'ingresso della sensore ausiliario per collegare un sensore di temperatura NTC per la misurazione della temperatura ambiente o della temperatura a pavimento; per lo svolgimento di tale funzione, vengono utilizzati i morsetti dell'Ingresso sensore ausiliario. I valori impostabili sono:

### - **disabilitato (valore di default)**

- sensore esterno
- sensore a pavimento

:horus

selezionando il valore **sensore esterno**, si rendono visibili i parametri **"Tipo di sensore NTC collegato"** e **"Incidenza del sensore est. ausiliario nel calcolo della temper. misurata"***.*

Selezionando il valore **sensore a pavimento**, si rendono visibili i parametri **"Tipo di sensore NTC collegato"** e **"Valore soglia di allarme temperatura (decimi di °C)"**.

Al dispositivo possono essere connessi diversi sensori di temperatura; data la diversa caratteristica di ciascun trasduttore, il parametro **"Tipo di sensore NTC collegato"** permette di definire quale tra i possibili sensori verrà connesso ai contatti del dispositivo, in modo da potersi interfacciare correttamente con il sensore stesso; i valori impostabili sono:

#### - **sensore filare (GW10800) (valore di default)**

sensore da incasso 1 modulo (GW1x900)

Una volta abilitato l'ingresso sensore ausiliario per il sensore di temperatura esterno, la temperatura misurata non sarà unicamente determinata dal sensore a bordo del dispositivo, ma essa sarà determinata dalla media pesata tra il valore misurato dal sensore a bordo del dispositivo e il valore misurato dal sensore esterno ausiliario NTC. Il parametro **"Incidenza del sensore sonda est. ausiliario nel calcolo della temper. misurata"** permette di determinare l'incidenza del valore misurato dalla sensore esterno ausiliario nel calcolo della temperatura misurata, che va da un minimo del 10% ad un massimo del 100% (valore misurato sensore esterno = temperatura misurata).

La formula completa per il calcolo della temperatura è:

Tmisurata= + Tsensore esterno ausiliario x Incidenzasensore esterno ausiliario+Tsensore dispositivo x (100%-Incidenzasensore esterno ausiliario). I valori che il parametro può assumere sono:

- da **10% (valore di default)** a 100% con passo 10%

Nel caso in cui venisse rilevato un malfunzionamento del sensore di temperatura esterno, il contributo dato dal sensore viene escluso dal calcolo della temperatura misurata (che dipenderebbe esclusivamente dal valore misurato dal sensore a bordo).

Il parametro **"Valore soglia di allarme temperatura (decimi di °C)"** permette di definire la temperatura limite a pavimento sopra la quale il dispositivo blocca il riscaldamento poiché la temperatura dei tubi è troppo elevata e potrebbe causare danni (allarme temperatura); il valore di temperatura del pavimento viene rilevata attraverso il sensore NTC connesso al dispositivo sui contatti dell'ingresso sensore ausiliario. I valori impostabili sono:

- da 150 a 1000 con passo 1, **500 (valore di default)**

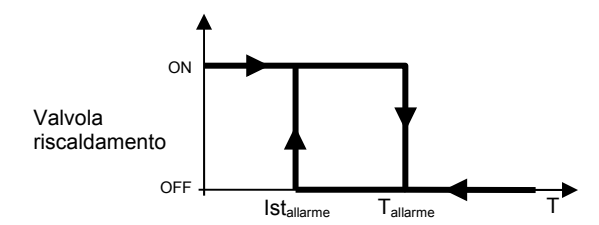

La soglia di isteresi dell'allarme temperatura del pavimento che, sottratta al valore di soglia allarme temperatura determina il valore sotto il quale viene riattivato l'impianto di riscaldamento, è fissa e pari a 2 °C. Nel caso in cui venisse rilevato un malfunzionamento del sensore di temperatura a pavimento, viene immediatamente attivato l'allarme temperatura (che cessa una volta che il sensore a pavimento riprende il funzionamento normale).

In caso di allarme temperatura pavimento l'icona "Riscaldamento" lampeggia.

# **9 Menù** *"Segnalazioni"*

Nel menù **Segnalazioni** sono presenti i parametri che permettono di impostare le condizioni di invio delle segnalazioni che il dispositivo invia tramite telegrammi bus.

La struttura del menu è la seguente:

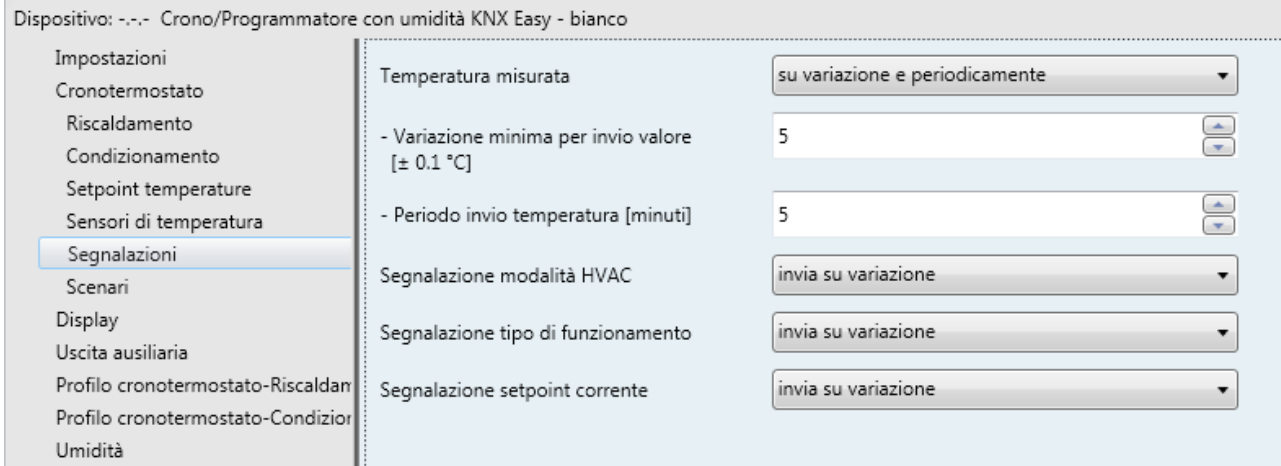

Fig. 9.1

## *9.1 Parametri*

## *9.1.1 Temperatura misurata*

Permette di definire le condizioni di invio del valore di temperatura misurato dal dispositivo (che può essere influenzato o meno dalla sonda esterna); i valori impostabili sono:

- **non inviare (valore di default)**
- invia solo su richiesta
- invia su variazione
- invia periodicamente
- invia su variazione e periodicamente

Selezionando un qualsiasi valore diverso da **non inviare**, si rendono visibili l'oggetto di comunicazione *Temperatura misurata* ed il parametro **"Unità di misura"**. Selezionando il valore **invia su variazione** o **invia su variazione e periodicamente**, si rende visibile in aggiunta il parametro **"Variazione minima temperatura per invio valore [± 0.1°C]"** mentre selezionando il valore **invia periodicamente** o **invia su variazione e periodicamente** si rende visibile il parametro **"Periodo invio temperatura [minuti]"**. Selezionando il valore **invia solo su richiesta**, nessun nuovo parametro viene abilitato, poiché l'invio del

valore della temperatura non viene inviato spontaneamente dal dispositivo; solo a fronte di una richiesta di lettura stato (read request), esso invia al richiedente il telegramma di risposta al comando ricevuto (response) che porta l'informazione del valore della temperatura misurata.

## *9.1.2 Variazione minima temperatura per invio valore [± 0.1 °C]*

Visibile se la temperatura viene inviata su variazione, permette di definire la variazione minima della temperatura, rispetto all'ultimo valore di temperatura inviato, che generi l'invio spontaneo del nuovo valore misurato; i valori impostabili sono:

- da 1 a 10 con passo 1, **5 (valore di default)** 

## *9.1.3 Periodo invio temperatura [minuti]*

Visibile se la temperatura viene inviata periodicamente, permette di definire il periodo con cui vengono inviati spontaneamente i telegrammi di segnalazione temperatura misurata; i valori impostabili sono:

- da 1 a 255 con passo 1, **5 (valore di default)** 

## *9.1.4 Segnalazione modalità HVAC*

Il parametro **"Segnalazione modalità HVAC"** permette di abilitare ed impostare le condizioni di invio delle segnalazioni della modalità HVAC tramite l'oggetto di comunicazione *Segnalazione modalità HVAC* (Data Point Type: 20.102 DPT\_HVACMode). I valori impostabili sono:

- **disabilitata (valore di default)** 

- invia solo su richiesta
- invia su variazione

Selezionando il valore **invia solo su richiesta**, le segnalazioni della modalità HVAC non vengono inviate spontaneamente dal dispositivo tramite l'oggetto di comunicazione *Segnalazione modalità HVAC*; solo a fronte di una richiesta di lettura stato (read request) esso invia al richiedente il telegramma di risposta al comando ricevuto (response) che porta l'informazione della modalità HVAC impostata sul dispositivo. Selezionando il valore **invia su variazione**, le segnalazioni della modalità HAVC vengono inviate spontaneamente dal dispositivo tramite l'oggetto di comunicazione *Segnalazione modalità HVAC*, ogni volta che avviene una variazione della modalità stessa. A seguito di un ripristino tensione bus, è opportuno inviare la segnalazione della modalità attiva in modo di aggiornare eventuali dispositivi collegati.

## *9.1.5 Segnalazione tipo di funzionamento*

Il parametro **"Segnalazione tipo di funzionamento"** permette abilitare e di impostare le condizioni di invio delle segnalazioni del tipo di funzionamento (Riscaldamento/Condizionamento) impostato sul dispositivo tramite telegramma bus sull'oggetto di comunicazione *Segnalazione tipo funzionamento* (Data Point Type: 1.100 DPT\_Heat/Cool). I valori impostabili sono:

- - **disabilitata (valore di default)**
- invia solo su richiesta
- invia su variazione

Selezionando il valore **invia solo su richiesta**, le segnalazioni del tipo di funzionamento impostato sul dispositivo non vengono inviate spontaneamente dal dispositivo tramite l'oggetto di comunicazione *Segnalazione tipo funzionamento*; solo a fronte di una richiesta di lettura stato (read request) esso invia al richiedente il telegramma di risposta al comando ricevuto (response) che porta l'informazione del tipo di funzionamento impostato sul dispositivo.

Selezionando il valore **invia su variazione**, le segnalazioni del tipo di funzionamento impostato sul dispositivo vengono inviate spontaneamente dal dispositivo tramite l'oggetto di comunicazione *Segnalazione tipo funzionamento*, ogni volta che avviene una variazione del funzionamento stesso. A seguito di un ripristino tensione bus, è opportuno inviare la segnalazione del tipo di funzionamento attivo in modo di aggiornare eventuali dispositivi collegati.

## *9.1.6 Segnalazione setpoint corrente*

Il parametro **"Segnalazione setpoint corrente"** permette abilitare e di impostare le condizioni di invio delle segnalazioni del valore del setpoint corrente impostato sul dispositivo tramite telegramma bus sull'oggetto di comunicazione *Segnalazione setpoint corrente* (Data Point Type: 9.001 DPT\_Temp). I valori impostabili sono:

- **disabilitata (valore di default)** 

- invia solo su richiesta

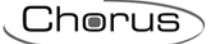

- invia su variazione

Selezionando il valore **invia solo su richiesta**, le segnalazioni del setpoint attivo sul dispositivo non vengono inviate spontaneamente dal dispositivo tramite l'oggetto di comunicazione *Segnalazione setpoint corrente*; solo a fronte di una richiesta di lettura stato (read request) esso invia al richiedente il telegramma di risposta al comando ricevuto (response) che porta l'informazione del setpoint impostato sul dispositivo. Selezionando il valore **invia su variazione**, le segnalazioni del setpoint attivo sul dispositivo vengono inviate spontaneamente dal dispositivo tramite l'oggetto di comunicazione *Segnalazione setpoint corrente*, ogni volta che avviene una variazione del setpoint stesso (anche a seguito di una forzatura temporanea). A seguito di un ripristino tensione bus, è opportuno inviare la segnalazione del setpoint attivo in modo di aggiornare eventuali dispositivi collegati.

## **10 Menù** *"Scenari"*

La funzione scenari permette di replicare una determinata condizione precedentemente memorizzata a fronte della ricezione del comando di esecuzione scenario. La struttura del menu è la seguente:

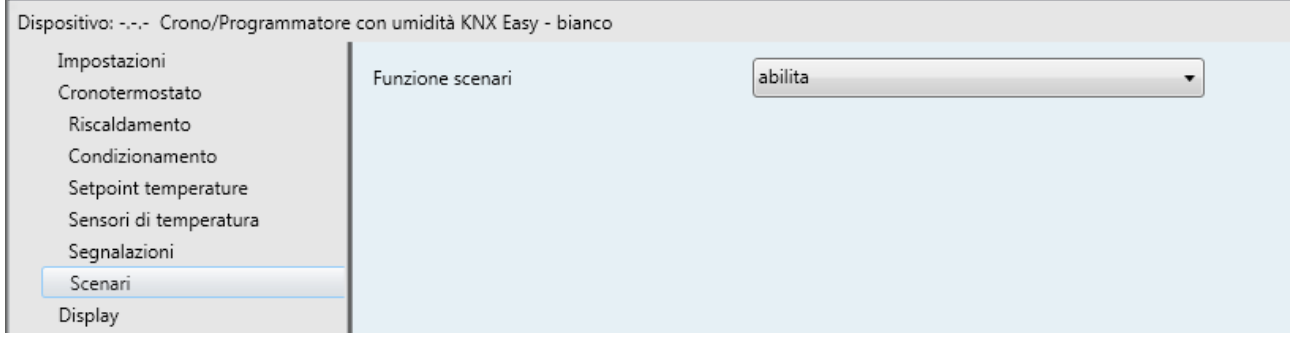

Fig. 10.1

## *10.1 Parametri*

## *10.1.1 Funzione scenari*

Permette di attivare e configurare la funzione rendendo visibili i diversi parametri di configurazione della funzione e il relativo oggetto di comunicazione *Scenario cronotermostato* (Data Point Type: 18.001 DPT\_SceneControl).

La funzione scenari permette di impartire al dispositivo due possibili comandi:

- esecuzione scenario, ossia un comando di portarsi in una condizione determinata
- apprendimento scenario, ossia un comando di memorizzazione dello stato attuale (nell'istante in cui viene ricevuto il comando) di diversi parametri funzionali del dispositivo definiti in fase di configurazione.

Questa funzione mette a disposizione 8 scenari, per cui il dispositivo può memorizzare/riprodurre 8 condizioni differenti di tali parametri funzionali. I valori impostabili sono:

- **disabilita (valore di default)**
- abilita

Selezionando il valore **abilita**, si rende visibili l'oggetto di comunicazione *Scenario cronotermostato*, attraverso il quale vengono ricevuti i telegrammi di esecuzione/memorizzazione degli scenari.

Il valore numerico che permette di identificare e di conseguenza eseguire/memorizzare gli scenari va da 0 (scenario 1) a 7 (scenario 8).

Il cronotermostato ha diversi parametri che possono cambiare durante il suo funzionamento; quelli che sono interessati dalla funzione scenario sono: modalità HVAC, tipo funzionamento e forzatura temperatura.

Chorus

# **11 Menù** *"Controllo slave"*

Nel menù **Controllo slave**, visibile se al parametro **"Funzionamento cronotermostato"** del menù **Cronotermostato** è impostato il valore **master**, sono presenti i parametri che permettono di impostare il tipo di comandi da impartire ai dispositivi slave controllati dal cronotermostato. La struttura del menu è la seguente:

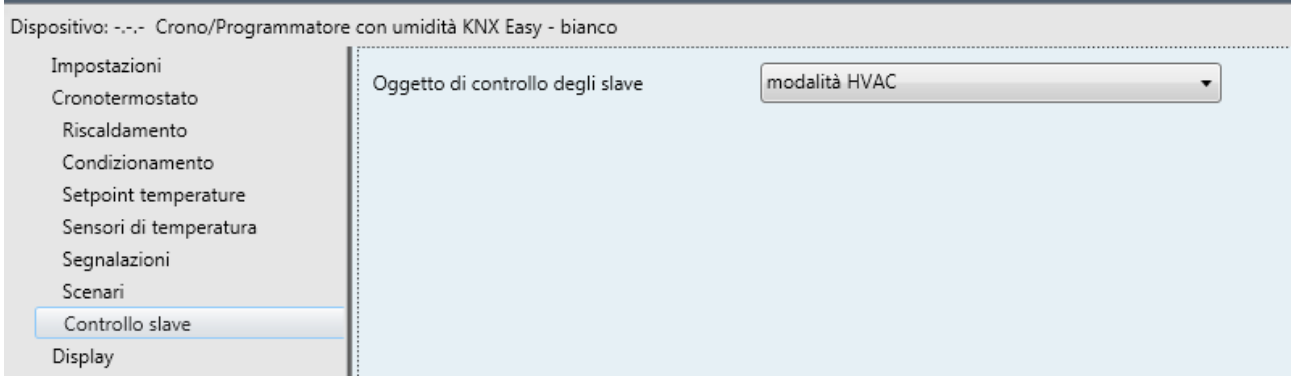

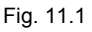

## *11.1 Parametri*

## *11.1.1 Oggetto di controllo degli slave*

Permette di impostare il tipo di controllo con il quale gestire i dispositivi slave. I valori impostabili sono:

### - **modalità HVAC (valore di default)**

Il dispositivo controlla i dispositivi slave impartendo loro le modalità di funzionamento a cui essi si devono adeguare; in questo caso, ogni qualvolta venga modificata la modalità di funzionamento sul dispositivo master, da locale o tramite telegramma bus, la modifica viene inoltrata immediatamente ai dispositivi slave in modo che si possano allineare al dispositivo master. Nel caso in cui la modalità di funzionamento impostata sul cronotermostato fosse AUTO, ai dispositivi slave non viene inoltrata questa informazione, ma gli vengono inviate le varie modalità di termoregolazione a seconda del profilo orario impostato; ciò significa che, ad ogni istante in cui è stata impostata una variazione di modalità di termoregolazione nel profilo orario, il dispositivo invierà la modalità di funzionamento attiva nel profilo ai dispositivi slave. Con questa impostazione, si rende visibile ed utilizzabile l'oggetto di comunicazione *Invio modalità HVAC agli slave (Data Point Type: 20.102 DPT\_HVACMode).* 

setpoint

Il dispositivo controlla i dispositivi slave impartendo loro il valore del setpoint a cui essi si devono adeguare; in questo caso, ogni qualvolta venga modificata la modalità HVAC sul dispositivo master, da locale o tramite telegramma bus, il dispositivo invia ai dispositivi slave il valore del setpoint della modalità attivata sul dispositivo stesso. Nel caso in cui la modalità di funzionamento impostata sul dispositivo fosse AUTO, ai dispositivi slave vengono inviati i setpoint delle varie modalità di termoregolazione a seconda del profilo orario impostato; ciò significa che, ad ogni istante in cui è stata impostata una variazione di modalità HVAC nel profilo orario, il dispositivo invierà il valore del setpoint della modalità attiva nel profilo ai dispositivi slave. Le eventuali forzature temporanee del setpoint del dispositivo vengono anch'esse comunicate ai dispositivi slave.

Con questa impostazione, si rende visibile ed utilizzabile l'oggetto di comunicazione *Invio setpoint agli slave* (Data Point Type: 9.001 DPT\_Temp).

Indipendentemente dal tipo di controllo degli slave, è possibile inviare il tipo di funzionamento ai dispositivi slave attraverso l'oggetto di comunicazione *Invio tipo funzionamento agli slave* (Data Point Type: 1.100 DPT\_Heat/Cool).

**La funzione Party** permette di escludere temporaneamente la modalità HVAC impostata e attivare la modalità COMFORT con un set point regolabile, per un periodo di tempo compreso tra 1 e 23 ore. Questa funzione può essere usata, ad esempio, per avere una temperatura più confortevole durante una cena, una festa, ecc.

Chorus

La procedura di attivazione viene illustrata nel manuale di programmazione.

Quando la funzione è attiva, si possono modificare il valore del set point e quello del periodo di attivazione. Durante il funzionamento il conteggio delle ore viene decrementato. La funzione Party resta attiva fino allo scadere del periodo impostato. Allo scadere del periodo impostato, la funzione Party si disattiva automaticamente e il cronotermostato ritorna alla modalità di funzionamento di partenza; è possibile disattivare anticipatamente la funzione Party.

Nel caso in cui il dispositivo controllasse dei dispositivi slave, questa funzione viene inoltrata anche a tali dispositivi inviando la modalità COMFORT se il controllo è **modalità HVAC** oppure il setpoint impostato durante la funzione Party se il controllo è **setpoint**.

**La funzione Holiday** permette di escludere temporaneamente la modalità di funzionamento impostata e attivare la modalità ECONOMY con un set point regolabile, per un periodo compreso tra 1 e 99 giorni. Questa funzione può essere usata, ad esempio, per impostare un funzionamento economico dell'impianto di termoregolazione durante una vacanza, o un lungo periodo di assenza, e ritrovare la temperatura desiderata il giorno del rientro.

La procedura di attivazione viene illustrata nel manuale di programmazione.

Durante il funzionamento il conteggio dei giorni viene decrementato. La funzione Holiday resta attiva fino allo scadere del periodo impostato, che termina alle ore 24. Nel calcolo dei giorni deve essere sempre incluso il giorno corrente. Ad esempio, se il venerdì sera si vuole impostare la funzione Holiday in modo che termini a mezzanotte di domenica occorre impostare 3 giorni (venerdì, sabato e domenica). Allo scadere del periodo impostato, la funzione Holiday si disattiva automaticamente e il cronotermostato ritorna alla modalità di funzionamento di partenza.

Nel caso in cui il dispositivo controllasse dei dispositivi slave, questa funzione viene inoltrata anche a tali dispositivi inviando la modalità ECONOMY se il controllo è **modalità HVAC** oppure il setpoint impostato durante la funzione Holiday se il controllo è **setpoint**.

Al ripristino tensione bus, è opportuno inviare spontaneamente tutte le informazioni (tipo di funzionamento e modalità/setpoint) ai dispositivi slave tramite relativi telegrammi KNX.

# *12 Ingresso ausiliario*

Il dispositivo è dotato di due morsetti per la connessione di un contatto libero da potenziale che può essere utilizzato come contatto finestra.

Al verificarsi della condizione finestra aperta (contatto aperto), il cronotermostato si pone nella modalità HVAC OFF (Building Protection); al ripristino della condizione finestra chiusa (contatto chiuso), il cronotermostato si riporterà nelle condizioni in cui si trovava in precedenza o eseguirà i comandi con priorità inferiore ricevuti quando la finestra era aperta.

# **13 Menù** *"Uscita ausiliaria"*

Il dispositivo è dotato di un relè con contatto in scambio che può essere utilizzato per il controllo dell'elettrovalvola del riscaldamento (o riscaldamento/condizionamento se la logica di controllo è comune) o del condizionamento del cronotermostato.

Nel menù **Uscita ausiliaria** sono presenti i parametri che permettono di impostare il funzionamento dell'uscita ausiliaria.

| Dispositivo: -.-.- Crono/Programmatore con umidità KNX Easy - bianco<br> |                      |                                 |  |  |
|--------------------------------------------------------------------------|----------------------|---------------------------------|--|--|
| Impostazioni                                                             | Funzione relè locale | controllo valvola riscaldamento |  |  |
| Cronotermostato                                                          |                      |                                 |  |  |
| Riscaldamento                                                            |                      |                                 |  |  |
| Condizionamento                                                          |                      |                                 |  |  |
| Setpoint temperature                                                     |                      |                                 |  |  |
| Sensori di temperatura                                                   |                      |                                 |  |  |
| Segnalazioni                                                             |                      |                                 |  |  |
| Scenari                                                                  |                      |                                 |  |  |
| Controllo slave                                                          |                      |                                 |  |  |
| Display                                                                  |                      |                                 |  |  |
| Uscita ausiliaria                                                        |                      |                                 |  |  |
| Profilo cronotermostato-Riscaldan                                        |                      |                                 |  |  |
| Profilo cronotermostato-Condizior<br>11 11 12 N                          |                      |                                 |  |  |

Fig. 13.1

## *13.1 Parametri*

## *13.1.1 Funzionamento relè locale*

Il parametro **"Funzione relè locale"** permette di definire come viene utilizzato il relè locale del dispositivo; esso può essere dedicato al comando dell'elettrovalvola del riscaldamento o del condizionamento. I valori impostabili sono:

- **disabilitato (valore di default)**
- gestione valvola riscaldamento
- gestione valvola condizionamento
- gestione valvola riscaldamento/condizionamento

selezionando un qualsiasi valore diverso da **disabilitato**, gli oggetti di comunicazione di comando elettrovalvola (*Commutazione valvola riscaldamento*, *Commutazione valvola risc/cond*, *Commutazione valvola condizionamento* a seconda dell'opzione selezionata) e di notifica stato elettrovalvola (*Notifica stato valvola riscaldamento*, *Notifica stato valvola risc/cond*, *Notifica stato valvola condizionamento* a seconda dell'opzione selezionata) verranno ignorati anche se collegati, poiché

solo il dispositivo comanderà il relè di uscita e non ha necessità di ricevere la notifica di commutazione via

Chorus

bus poiché è a conoscenza dello stato del proprio relè. Se l'uscita viene controllata dal cronotermostato, le notifiche delle elettrovalvole vengono ignorate ed il comando non viene ripetuto periodicamente (via database devono essere scaricate queste condizioni).

## **14 Menù** *"Profilo cronotermostato Risc. / Cond."*

Quando viene abilitata la funzione Cronotermostato implementata dal dispositivo, due profili orari vengono utilizzati per la programmazione oraria della termoregolazione (riscaldamento/condizionamento) del cronotermostato. I menù **Profilo cronotermostato - Riscaldamento e Profilo cronotermostato - Condizionamento** sono visibili se al parametro **"Funzione cronotermostato"** del menù **Impostazioni** è impostato il valore **abilita**. I parametri elencati per il menu dedicato al riscaldamento sono i medesimi di quello del condizionamento e verranno pertanto riportati una sola volta.

La struttura del menu è la seguente:

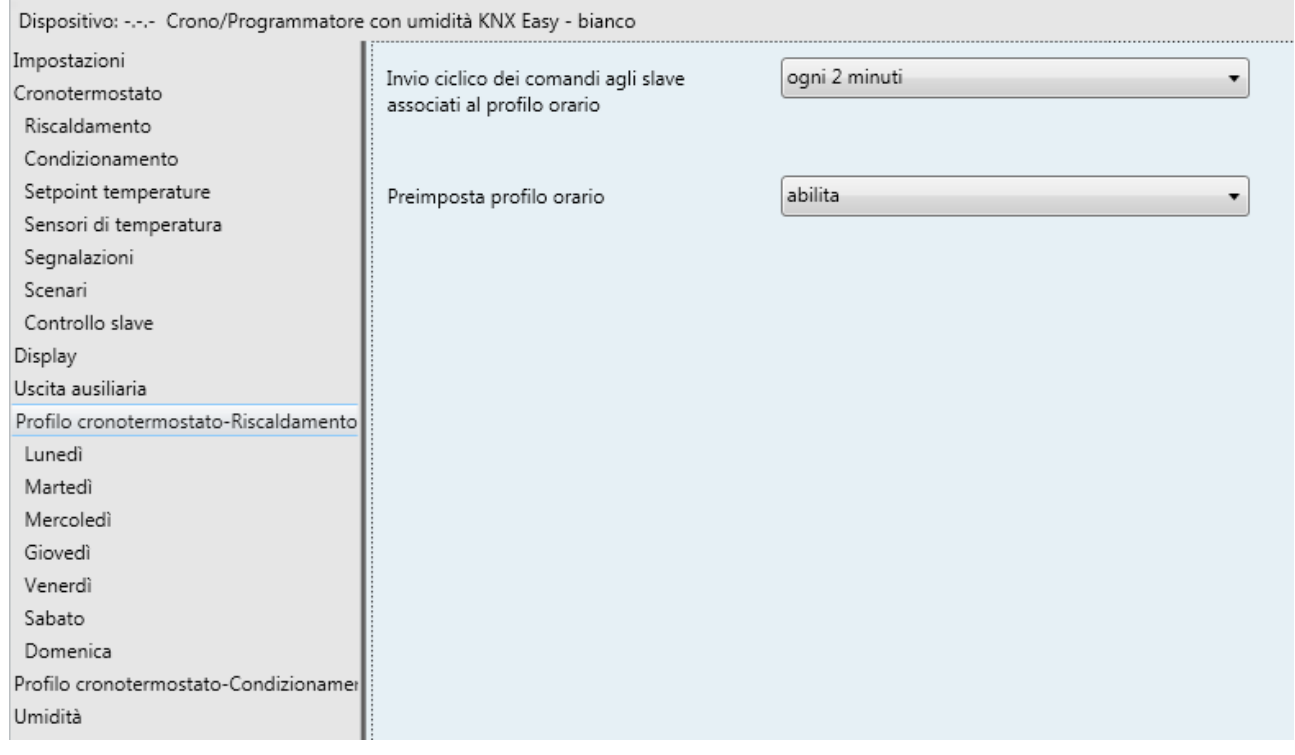

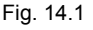

La variabile di controllo per questo profilo è "1 byte modalità HVAC" e non può essere modificata dall'utente; tuttavia a differenza di un profilo orario generico, nel profilo del cronotermostato ad ogni istante temporale è associato un valore alla variabile, cosa che non accade per i profili generici; inoltre, dei valori che può assumere la variabile, le modalità AUTO e OFF non possono essere associate al profilo utilizzato dal cronotermostato (la modalità AUTO è quella che permette al cronotermostato di seguire il proprio profilo orario mentre la modalità OFF pone il crono in Building Protection).

Per facilitare il compito dell'installatore nella programmazione del profilo orario cronotermostato, vi è la possibilità di preimpostare 4 istanti di commutazione e relativi valori di modalità HVAC per tutti e sette i giorni della settimana direttamente da parametri ETS.

## *14.1 Parametri*

## *14.1.1 Invio ciclico dei comandi agli slave associati al profilo orario*

Vi è la possibilità di trasmettere ciclicamente sul bus il valore della variabile di controllo degli slave attribuita al profilo orario attraverso il parametro **"Invio ciclico dei comandi agli slave associati al profilo orario"**. I valori che il parametro può assumere sono:

### - **disabilitato (valore di default)**

- ogni minuto
- ogni 2 minuti
- ogni 5 minuti
- ogni 10 minuti
- ogni 15 minuti
- ogni 30 minuti
- ogni 45 minuti
- ogni ora

Se l'oggetto di controllo degli slave è "modalità HVAC", viene inviata ciclicamente la modalità attraverso l'oggetto *Invio modalità HVAC agli slave*; viceversa se l'oggetto di controllo degli slave è "setpoint", viene inviato ciclicamente il valore del setpoint attivo attraverso l'oggetto *Invio setpoint agli slave*.

## *14.1.2 Preimposta profilo orario*

Il parametro **"Preimposta profilo orario"** permette di attivare tutti i sottomenu e relativi parametri per la reimpostazione del profilo orario settimanale del crono; i valori impostabili sono:

- **disabilita (valore di default)**
- abilita

Selezionando il valore abilita, si rendono visibili i menù **Lunedì**, **Martedì**, **Mercoledì**, **Giovedì**, **Venerdì**, **Sabato** e **Domenica** (vedi paragrafo 16 Menù "Lunedì, .. Domenica").

Chorus

# **15 Menù "Programmatore orario - Profilo X"**

Il dispositivo implementa 7 profili orari liberamente configurabili. Tutti i profili sono identici per cui, per semplicità, il funzionamento e i parametri dedicati vengono riassunti in questo paragrafo indicando il profilo di riferimento con una generica "X" (1 .. 7). La struttura del menu è la seguente:

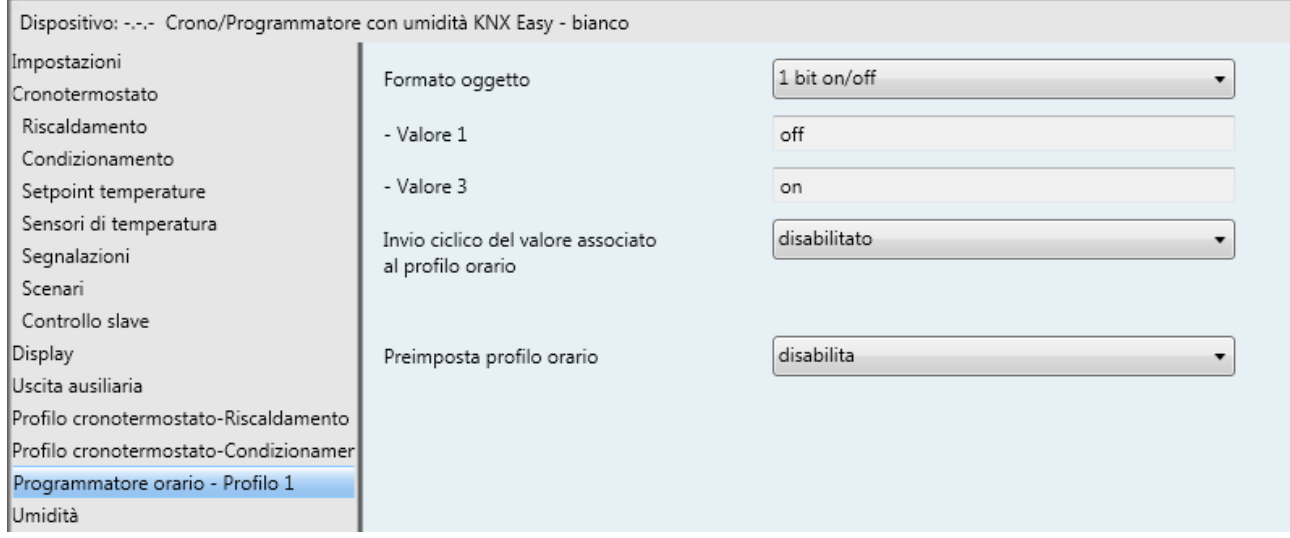

Fig. 15.1

## *15.1 Parametri*

## *15.1.1 Formato oggetto*

Permette di impostare il formato e la codifica della variabile KNX che verrà controllata dal generico profilo orario X. I valori impostabili sono:

- **1 bit on/off (valore di default)**
- 1 bit temporizzazione 1 bit su/giù
- 1 byte valore percentuale
- 2 bit forzatura
- 1 byte scenario
- 1 byte modalità HVAC
- 2 byte setpoint

In base al valore impostato a questa voce, cambieranno di conseguenza i valori impostabili ai parametri **"Valore dell'oggetto associato a "Valore 1""**, **"Valore dell'oggetto associato a "Valore 2""**, **"Valore dell'oggetto associato a "Valore 3""** e **"Valore dell'oggetto associato a "Valore 4""**; tali parametri permettono di impostare quali valori può assumere la variabile all'interno del profilo orario X poiché, come accennato in precedenza, data la grandezza delle variabili controllabili solo 4 valori di esse possono essere associati al profilo orario X.

- Se il formato dell'oggetto **1 bit on/off**, si rende visibile l'oggetto di comunicazione *Profilo orario X Commutazione* (Data Point Type: 1.001 DPT\_Switch) ma i valori impostabili ai quattro parametri sopra elencati sono predefiniti e non modificabiliali:
	- **Valore 1 = off**
	- *Valore 2 non visibile*
	- **Valore 3 = on**
	- *Valore 4 non visibile*
- Se il formato dell'oggetto **1 bit temporizzazione**, si rende visibile l'oggetto di comunicazione *Profilo orario X - Commutazione temporizzata* (Data Point Type: 1.010 DPT\_Start) ma i valori impostabili ai quattro parametri sopra elencati sono predefiniti e non modificabiliali:
	- **Valore 1 = stop**
	- *Valore 2 non visibile*
	- **Valore 3 = start**
	- *Valore 4 non visibile*
- Se il formato dell'oggetto **1 bit su/giù**, si rende visibile l'oggetto di comunicazione *Profilo orario X Movimento tapparelle* (Data Point Type: 1.008 DPT UpDown) ma i valori impostabili ai quattro parametri sopra elencati sono predefiniti e non modificabiliali:
	- **Valore 1 = su**
	- *Valore 2 non visibile*
	- **Valore 3 = giù**
	- *Valore 4 non visibile*
- Se il formato dell'oggetto da inviare è **1 byte valore percentuale**, si rende visibile l'oggetto di comunicazione *Profilo orario X - Valore %* (Data Point Type: 5.001 DPT\_Scaling) ed i valori impostabili ai quattro parametri sopra elencati sono:
	- da **0 (valore di default)** a 100 con passo 1
- Se il formato dell'oggetto da inviare è **2 bit forzatura**, si rende visibile l'oggetto di comunicazione *Profilo orario X - Comando prioritario* (Data Point Type: 2.001 DPT\_Switch\_Control) ed i valori impostabili ai quattro parametri sopra elencati sono:
	- disattiva forzatura (00)
	- disattiva forzatura (01)
	-
	-

- **attiva forzatura off/su (10) (valore di default valori pari)**  - **attiva forzatura on/giù (11) (valore di default valori dispari)**  Chorus

 Se il formato dell'oggetto da inviare è **1 byte scenario**, si rende visibile l'oggetto di comunicazione *Profilo orario X - Scenario* (Data Point Type: 18.001 DPT\_SceneControl) ed i valori impostabili ai quattro parametri sopra elencati sono:

- **esegui scenario 0 (valore di default chiusura)**

- . esegui scenario 7
- apprendi scenario 0
- . .

.

- apprendi scenario 7
- Se il formato dell'oggetto da inviare è **1 byte modalità HVAC**, si rende visibile l'oggetto di comunicazione *Profilo orario X - Invio modalità HVAC* (Data Point Type: 20.102 DPT\_HVACMode) ed i valori impostabili ai quattro parametri sopra elencati sono:
	- auto
	- **comfort (valore di default chiusura)**
	- precomfort
	- economy
	- off (building protection)
- Se il formato dell'oggetto da inviare è **2 byte setpoint**, si rende visibile l'oggetto di comunicazione *Profilo orario X - Invio setpoint* (Data Point Type: 9.001 DPT\_Temp) ed i valori impostabili ai quattro parametri sopra elencati sono:

- da 0 a 400 con passo 1, **0 (valore di default)**

Questo valore, espresso in decimale, deve essere poi codificato secondo la codifica 9.001 DPT\_Temp prima di essere inviato sul bus.

Chorus

Selezionando il formato **1 byte modalità HVAC** o **2 byte setpoint**, si rendono visibili gli oggetti di comunicazione *Profilo orario X - Ingresso temperatura* (Data Point Type: 9.001 DPT\_Temp), *Profilo orario X - Ingresso tipo di funzionamento*, *Profilo orario X - Ingresso modalità HVAC* e *Profilo orario X - Ingresso setpoint*.

L'oggetto di comunicazione *Profilo orario X - Ingresso temperatura* (Data Point Type: 9.001 DPT\_Temp) permette al dispositivo di ricevere e visualizzare a display la temperatura misurata dalla potenziale sonda KNX controllata dal generico profilo X (vedi paragrafo Menù "Display"). L'oggetto di comunicazione *Profilo orario X - Ingresso tipo di funzionamento* (Data Point Type: 1.100 DPT\_Heat/Cool) permette al dispositivo di ricevere e visualizzare a display il tipo di funzionamento attivo sulla potenziale sonda KNX controllata dal generico profilo X. L'oggetto di comunicazione *Profilo orario X - Ingresso modalità HVAC* (Data Point Type: 20.102 DPT\_HVACMode) permette al dispositivo di ricevere e visualizzare a display la modalità HVAC attiva sulla potenziale sonda KNX controllata dal generico profilo X. L'oggetto di comunicazione *Profilo orario X - Ingresso setpoint* (Data Point Type: 9.001 DPT\_Temp) permette al dispositivo di ricevere e visualizzare a display il setpoint di funzionamento attivo sulla potenziale sonda KNX controllata dal generico profilo X.

Per tutti gli oggetti di ingresso sopra citati, prevedere al ripristino tensione bus l'invio del comando di lettura stato (read request) per poter aggiornare le relative informazioni.

## *15.1.2 Invio ciclico del valore associato al profilo orario*

Vi è la possibilità di trasmettere ciclicamente sul bus il valore della variabile di controllo attribuita al profilo orario attraverso il parametro **"Invio ciclico del valore associato al profilo orario"**. I valori che il parametro può assumere sono:

#### - **disabilitato (valore di default)**

- ogni minuto
- ogni 2 minuti
- ogni 5 minuti
- ogni 10 minuti
- ogni 15 minuti
- ogni 30 minuti
- ogni 45 minuti
- ogni ora

Il profilo orario può essere attivato sia da menu locale (vedi manuale di programmazione)

## *15.1.3 Preimposta profilo orario*

Per facilitare il compito dell'installatore nella programmazione del profilo orario X, vi è la possibilità di preimpostare 4 istanti di commutazione e relativi valori della variabile per tutti e sette i giorni della settimana direttamente da parametri ETS. Il parametro **"Preimposta profilo orario"** permette di attivare tutti i sottomenu e relativi parametri per la reimpostazione del profilo orario settimanale del crono; i valori impostabili sono:

### - **disabilita (valore di default)**

- abilita

Selezionando il valore abilita, si rendono visibili i menù **Lunedì**, **Martedì**, **Mercoledì**, **Giovedì**, **Venerdì**, **Sabato** e **Domenica** (vedi paragrafo 16 Menù "Lunedì, .. Domenica").

Ogni singolo profilo orario può controllare una variabile indipendente dagli altri; data la diversità di utilizzo che l'utente ne può fare, sono a disposizione diversi formati di variabile che vanno da 1 bit a 2 byte. Per ovvie ragioni di visualizzazione e semplicità di programmazione per l'utente finale, in caso la variabile possa assumere più di valori differenti, il numero massimo di valori della stessa variabile associabili al profilo è 4; è necessario considerare il fatto che, diversamente dai profili del cronotermostato, nel profilo orario ci siano degli intervalli temporali in cui la variabile non assume alcun valore rilevante (esempio luci esterne). Per questo motivo, per evitare di disattivare il profilo per impedirne il controllo della variabile, ai 4 possibili valori impostabili si aggiunge il valore "nessun azione". Inoltre, per i profili il cui formato oggetto è "1 bit", i valori associabili al profilo saranno 2 e non 4 con l'aggiunta del valore "nessun azione".

Chorus

## **16 Menù** *"Lunedì,..Domenica"*

Se l'utente abilita la funzione di preimpostazione profilo orario, si rendono visibili i menù **Lunedì**, **Martedì**, **Mercoledì**, **Giovedì**, **Venerdì**, **Sabato** e **Domenica**. In questi menu sono presenti i parametri che permettono di impostare quattro istanti di commutazione e relativi valori. Tutti i menù sono identici per cui, per semplicità, il funzionamento e i parametri dedicati vengono riassunti in questo paragrafo una volta per tutti.

La struttura del menu è la seguente:

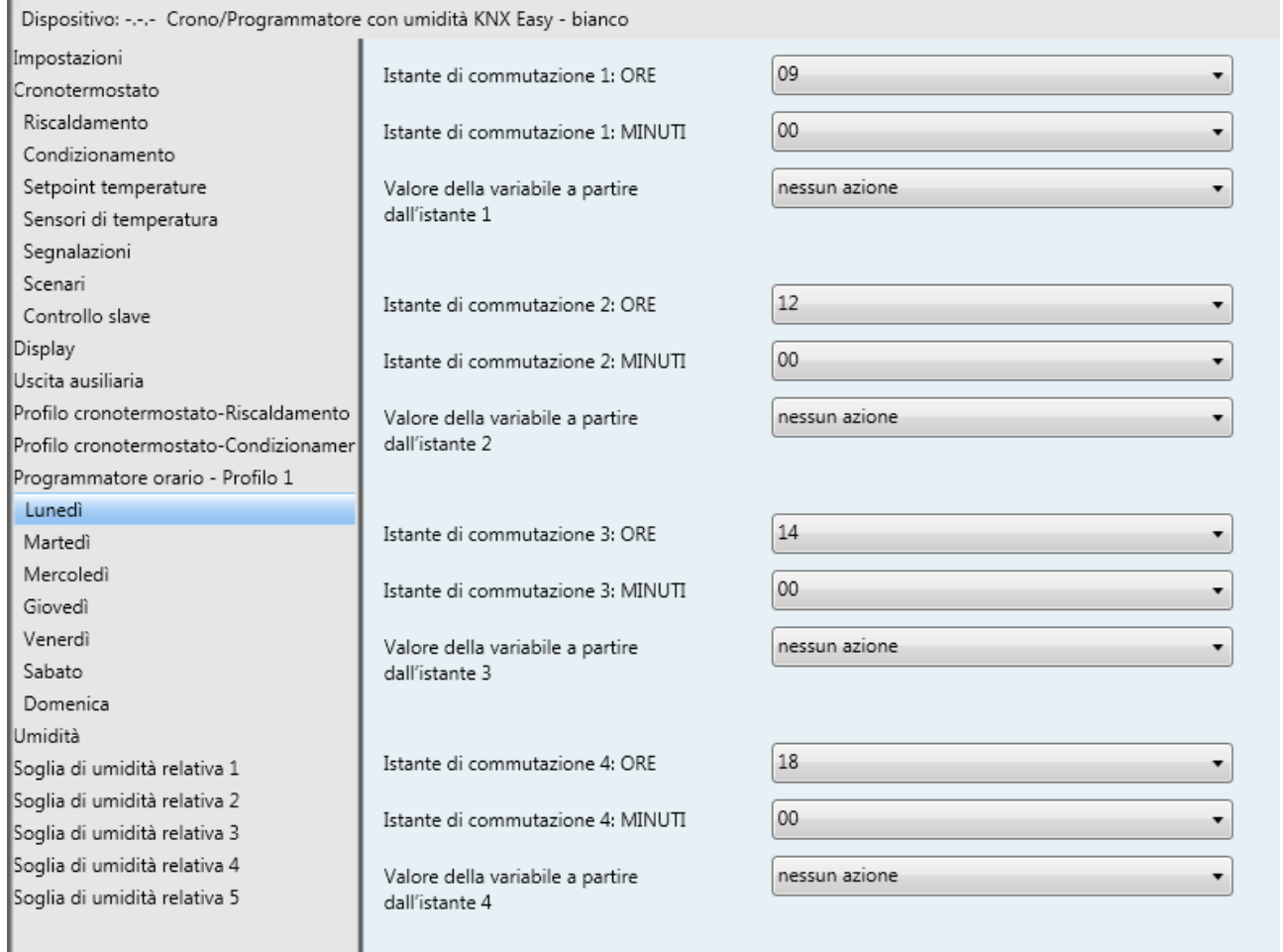

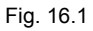

Il numero di istanti di commutazione configurabili da ETS è limitato a 4. Nel caso in cui il profilo a cui i sottomenù giornalieri appartengono fosse il profilo del cronotermostato, la modalità impostata prima dell'istante di commutazione 1 è "ECONOMY"; qualora i profili appartenessero ad un profilo generico, il valore prima dell'istante di commutazione 1 è "nessun azione".

## *16.1 Parametri*

## *16.1.1 Istante di commutazione 1..4: ORE*

I parametri **"Istante di commutazione 1: ORE"**, **"Istante di commutazione 2: ORE"**, **"Istante di commutazione 3: ORE"** e **"Istante di commutazione 4: ORE"** permettono di definire l'ora degli istanti di commutazione del valore della variabile; i valori impostabili sono:

- da 00 a 23 con passo 1, **09**, **12**, **14** e **18 (valori di default)**

## *16.1.2 Istante di commutazione 1..4: MINUTI*

I parametri **"Istante di commutazione 1: MINUTI"**, **"Istante di commutazione 2: MINUTI"**, **"Istante di commutazione 3: MINUTI"** e **"Istante di commutazione 4: MINUTI"** permettono di definire i minuti degli istanti di commutazione del valore della variabile; i valori impostabili sono:

- da **00 (valore di default)** a 45 con passo 15

Non esiste un ordine temporale nella programmazione degli istanti di commutazione; il profilo assume il valore associato all'istante dall'ora impostata fino alla successiva variazione programmata. Se più parametri hanno la stessa impostazione, l'ultimo parametro è quello valido.

ESEMPIO. Se imposto il profilo seguente: *ISTANTE 1=10:00/valore 1*, *ISTANTE 2=13:00/valore2*, *ISTANTE 3= 12:00/valore 3* e *ISTANTE 4=07:00/valore 4*, il profilo risultante sarà:

- dalle 00:00 alle 07:00  $\rightarrow$  nessun azione (modalità ECONOMY se profilo cronotermostato)
- dalle 07:00 alle 10:00  $\rightarrow$  valore 4
- dalle 10:00 alle 12:00  $\rightarrow$  valore 1
- dalle 12:00 alle 13:00  $\rightarrow$  valore 3
- dalle 13:00 alle 24:00  $\rightarrow$  valore 2

## *16.1.3 Valore della variabile associato all'istante* **1..4**

Per ogni istante di commutazione, è possibile impostare il valore che la variabile assume da quell'istante al successivo attraverso i parametri **"Valore della variabile associato all'istante 1"**, **"Valore della variabile associato all'istante 2"**, **"Valore della variabile associato all'istante 3"** e **"Valore della variabile associato all'istante 4"**.

- I valori impostabili se il profilo orario è quello del cronotermostato sono:
	-

- **comfort (valore di default)** 

- precomfort
- economy
- I valori impostabili se il profilo orario è generico sono:
	- valore 1
	- valore 2
	- valore 3
	- valore 4
	- **nessun azione (valore di default)**

i valori **valore 1 .. 4** fanno riferimento ai parametri elencati nel menu **Programmatore orario - Profilo X**  (vedi paragrafo 16 Menù "Programmatore orario - Profilo X")

# **17 Menù** *"Display"*

à.

La struttura del menu è la seguente:

| Dispositivo: -.-.- Crono/Programmatore con umidità KNX Easy - bianco |                                                                              |                                   |  |
|----------------------------------------------------------------------|------------------------------------------------------------------------------|-----------------------------------|--|
| Impostazioni                                                         |                                                                              | gradi Celsius (°C)                |  |
| Cronotermostato                                                      | Unità di misura temperatura                                                  |                                   |  |
| Riscaldamento                                                        | Visualizzazione alternata temperatura e<br>umidità nella pagina del crono    | disabilitata                      |  |
| Condizionamento                                                      |                                                                              |                                   |  |
| Setpoint temperature                                                 |                                                                              | disabilitato                      |  |
| Sensori di temperatura                                               | Ritorno automatico alla pagina<br>principale dopo timeout                    |                                   |  |
| Segnalazioni                                                         |                                                                              |                                   |  |
| Scenari                                                              | Colore retroilluminazione                                                    | bianco                            |  |
| Controllo slave                                                      |                                                                              |                                   |  |
| <b>Display</b>                                                       | Tema icone                                                                   | monocromatico                     |  |
| Uscita ausiliaria                                                    | - Colore icone con retroilluminazione<br>attiva                              | blu                               |  |
| Profilo cronotermostato-Riscaldamento                                |                                                                              |                                   |  |
| Profilo cronotermostato-Condizionamer                                |                                                                              |                                   |  |
| Programmatore orario - Profilo 1                                     | Timeout disattivazione                                                       | 20                                |  |
| Umidità                                                              | retroilluminazione (secondi)                                                 |                                   |  |
| Soglia di umidità relativa 1                                         | L'intensità luminosa della                                                   | regolata dal sensore crepuscolare |  |
| Soglia di umidità relativa 2                                         | retroilluminazione del display è                                             |                                   |  |
| Soglia di umidità relativa 3                                         | - Offset luminosità retroilluminazione<br>rispetto al controllo crepuscolare | 0%                                |  |
| Soglia di umidità relativa 4                                         |                                                                              |                                   |  |
| Soglia di umidità relativa 5                                         |                                                                              |                                   |  |
|                                                                      |                                                                              |                                   |  |
|                                                                      |                                                                              |                                   |  |

Fig. 17.1

## *17.1 Parametri*

## *17.1.1 Unità di misura temperatura*

Permette di definire l'unità di misura della temperatura visualizzata a display; i valori impostabili sono:

- **gradi Celsius (°C) (valore di default)**
- gradi Fahrenheit (°F)

## *17.1.2 Visualizzazione alternata temperatura e umidità nella pagina del crono*

Per comodità, è possibile visualizzare l'umidità relativa misurata direttamente nella pagina del cronotermostato (se la funzione è abilitata); tale valore viene alternato alla temperatura misurata. Il parametro **"Visualizzazione alternata umidità relativa/temperatura nella pagina del cronotermostato"** permette abilitare e definire il tempo di permanenza del valore di umidità relativa e quello di temperatura misurata. I valori impostabili sono:

- **disabilitata (valore di default)** 

- umidità relativa 1s/temperatura 4s
- umidità relativa 2s/temperatura 3s

*17.1.3 Ritorno automatico alla pagina principale dopo timeout* 

Permette di abilitare il ritorno automatico alla pagina principale ed allo stesso tempo definisce la pagina principale stessa; i valori impostabili sono:

Chorus

#### - **disabilitato (valore di default)**

- abilita ritorno alla pagina del cronotermostato
- abilita ritorno alla pagina del profilo 1
- abilita ritorno alla pagina del profilo 2
- abilita ritorno alla pagina del profilo 3
- abilita ritorno alla pagina del profilo 4
- abilita ritorno alla pagina del profilo 5
- abilita ritorno alla pagina del profilo 6
- abilita ritorno alla pagina del profilo 7
- abilita ritorno alla pagina dell'umidità

Selezionando un qualsiasi valore diverso da **disabilitato**, si rende visibile il parametro **"Periodo di inattività per ritorno automatico alla pagina principale"**.

Il parametro **"Periodo di inattività per ritorno automatico alla pagina principale"**permette di definire la durata del periodo di inattività dell'utente sul dispositivo prima che venga visualizzata in automatico la pagina definita come "principale"; i valori impostabili sono:

- da "5 secondi" a "120 secondi" con passo 1 secondo, **30 secondi (valore di default)**

## *17.1.4 Colore retroilluminazione*

Il display è dotato di retroilluminazione e questo parametro permette di definire il colore della retroilluminazione (sfondo) del display. I valori impostabili sono:

### - **bianco (valore di default)**

- giallo
- magenta
- rosso
- turchese
- verde
- blu
- red/blue
- nessuna retroilluminazione

Selezionando un qualsiasi valore diverso da **nessuna retroilluminazione**, si rendono visibili i parametri **"Timeout disattivazione retroilluminazione (secondi)"** e **"L'intensità luminosa della retroilluminazione del display è"**.

Selezionando il valore **red/blue**, le icone sono nere e lo sfondo è monocromatico bianco in condizioni di riposo (valvole riscaldamento e condizionamento disattive) per poi diventare di colore rosso se deve essere attivato l'impianto di riscaldamento o blu se deve essere attivato quello di condizionamento (anche prima dell'effettivo comando ed accensione dell'impianto).

Selezionando il valore **bianco**, in aggiunta si rende visibile il parametro **"Tema icone"**.

## *17.1.5 Tema icone*

Se il colore della retroilluminazione selezionato è **bianco**, è possibile selezionare diverse tipologie di temi di colore con i quali vengono rappresentate le diverse icone visualizzate a display quando la retroilluminazione è attiva; se la retroilluminazione non è bianca, allora il tema delle icone è MONOCROMATICO e NERO. Il parametro **"Tema icone"** permette di selezionare il tema con il quale vengono rappresentate le icone con retroilluminazione bianca attiva; i valori impostabili sono:

- **monocromatico (valore di default)** 

- tema 1
- tema<sub>2</sub>
- tema 3
- tema 4
- tema<sub>5</sub>

Selezionando il valore **monocromatico**, si rende visibile il parametro **"Colore icone con retroilluminazione attiva"** che permette di personalizzare il colore delle icone con tema monocromatico e retroilluminazione bianca attiva; se la retroilluminazione è disattiva, tutte le icone sono nere. I valori impostabili sono:

- giallo
- magenta
- rosso
- turchese
- verde
- blu **(valore di default)**
- nero

Di seguito il set di colori disponibili:

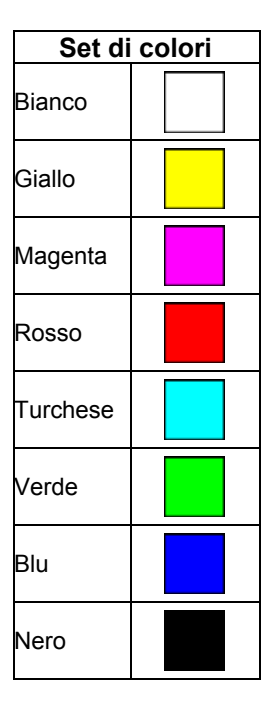

## *17.1.6 Timeout disattivazione retroilluminazione (secondi)*

La retroilluminazione si attiva alla pressione di un qualsiasi pulsante per poi spegnersi automaticamente dopo un determinato periodo d'inattività (risparmio energetico). Il parametro **"Timeout disattivazione retroilluminazione (secondi)"** permette di impostare la durata minima del tempo di inattività dell'utente sul dispositivo (pressione dei pulsanti locali) prima che la retroilluminazione si disattivi automaticamente. Quando la retroilluminazione si disattiva, le icone sono tutte rappresentate in NERO indipendentemente dal tema selezionato. I valori impostabili sono:

- da 10 a 180 con passo 1, **20 (valore di default)**

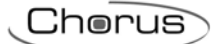

## *17.1.7 L'intensità luminosa della retroilluminazione del display è*

L'intensità luminosa della retroilluminazione può essere definita dall'utente oppure dipendere dal valore di luminosità dell'ambiente in cui il dispositivo è installato, rilevata dal sensore crepuscolare interno. Il parametro **"L'intensità luminosa della retroilluminazione del display è"** permette di definire come viene gestita l'intensità della retroilluminazione; i valori impostabili sono:

- impostabile manualmente
- **regolata dal sensore crepuscolare (valore di default)**

selezionando il valore **impostabile manualmente**, si rende visibile il parametro **"Valore percentuale intensità luminosa retroilluminazione"**; selezionando il valore **regolata dal sensore crepuscolare**, si rende visibile il parametro **"Offset luminosità retroilluminazione rispetto al controllo crepuscolare"**.

Il parametro **"Valore percentuale intensità luminosa retroilluminazione"** permette di selezionare il valore percentuale dell'intensità luminosa a cui si deve portare la retroilluminazione del display una volta accesa; i valori impostabili sono:

- da 30% a 100% con passo 10%, **80% (valore di default)**

## *17.1.8 Offset luminosità retroilluminazione rispetto al controllo crepuscolare*

Se l'intensità luminosa della retroilluminazione dipende dal crepuscolare, è possibile regolare il valore calcolato dal crepuscolare aggiungendovi un determinato contributo percentuale. Il parametro **"Offset luminosità retroilluminazione rispetto al controllo crepuscolare"** permette di definire l'entità del contributo di regolazione al valore calcolato dal crepuscolare; i valori impostabili sono:

 $-10%$ 

- **0% (valore di default)**
- $+ 10%$

# **18 Menù** *"Umidità"*

Nel menù **Umidità** sono presenti i parametri che permettono di configurare il funzionamento del sensore esterno di umidità dal quale il cronotermostato riceve i valori di umidità relativa da visualizzare/utilizzare per le varie soglie. Il dispositivo non è dotato di un sensore di umidità esterno. La struttura del menu è la seguente:

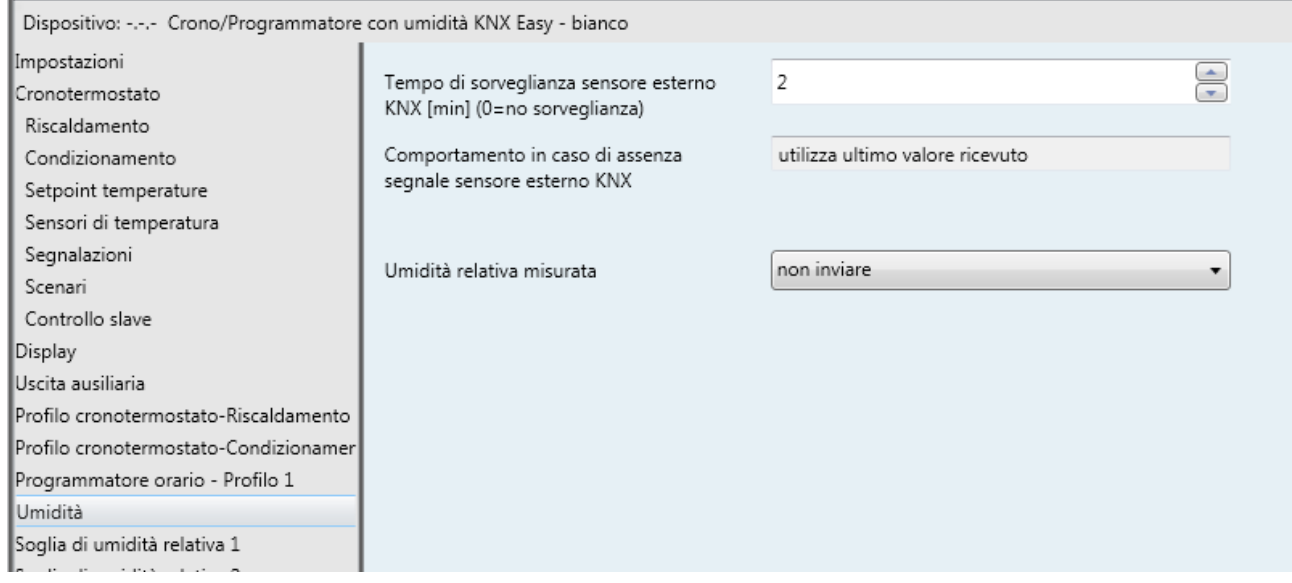

Fig. 18.1

Non essendo dotato di un sensore interno di umidità, l'umidità relativa misurata dal dispositivo sarà unicamente determinata dal sensore esterno KNX di umidità; i valori di umidità relativa vengono ricevuti dal dispositivo attraverso l'oggetto di comunicazione *Ingresso sensore umidità esterno KNX* (Data Point Type: 9.007 DPT Value Humidity).

## *18.1 Parametri*

## *18.1.1 Tempo di sorveglianza sensore esterno KNX [min] (0=no sorveglianza*

Il parametro **"Tempo di sorveglianza sensore esterno KNX [min] (0=no sorveglianza)"** permette di definire il tempo di monitoraggio del sensore esterno KNX e può assumere i seguenti valori:

## - da 0 a 10 con passo 1, **2 (valore di default)**

selezionando il valore **0**, la sorveglianza sull'oggetto abilitato per l'ingresso del sensore esterno non viene effettuata. Il significato del tempo di sorveglianza è: se, entro il tempo di sorveglianza impostato non viene ricevuto periodicamente il telegramma con il valore misurato, il dispositivo utilizza l'ultimo valore ricevuto dal sensore esterno KNX. Scaduto il tempo di sorveglianza, nella pagina dell'umidità il valore corrente visualizzato (umidità relativa, umidità specifica o temperatura di rugiada) lampeggia a segnalare il malfunzionamento del sensore esterno di umidità.

## *18.1.2 Umidità relativa misurata*

Il parametro "**Umidità relativa misurata"** permette di definire quale sia l'evento che scatena l'invio sul bus dell'oggetto *Umidità relativa misurata* (Data Point Type: 9.007 DPT\_Value\_Humidity). I valori che il parametro può assumere sono:

- **non inviare (valore di default)** 

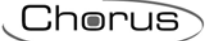

- invia solo su richiesta
- invia su variazione
- invia periodicamente
- invia su variazione e periodicamente

selezionando un qualsiasi valore diverso da **non inviare**, si rende visibile l'oggetto di comunicazione *Umidità relativa misurata*.

Selezionando il valore **invia su variazione** o **invia su variazione e periodicamente**, si rende il parametro **"Variazione minima per invio valore [% UR]"** mentre selezionando il valore **invia periodicamente** o **invia su variazione e periodicamente** si rende visibile il parametro **"Periodo invio umidità relativa [minuti]"**. Selezionando il valore **invia solo su richiesta**, nessun nuovo parametro viene abilitato, poiché l'invio del valore dell' umidità non viene inviato spontaneamente dal dispositivo; solo a fronte di una richiesta di lettura stato (read request), esso invia al richiedente il telegramma di risposta al comando ricevuto (response) che porta l'informazione del valore dell' umidità misurata.

Il parametro **"Variazione minima per invio valore [% UR]"** visibile se l'umidità viene inviata su variazione, permette di definire la variazione minima dell'umidità, rispetto all'ultimo valore di umidità inviato, che generi l'invio spontaneo del nuovo valore misurato; i valori impostabili sono:

- $± 1%$
- $± 2%$
- **± 5% (default)**
- $± 10%$

Il parametro **"Periodo invio umidità realtiva [minuti]"**, visibile se l'umidità viene inviata periodicamente, permette di definire il periodo con cui vengono inviati spontaneamente i telegrammi di segnalazione umidità relativa misurata; i valori impostabili sono:

- da 1 a 255 con passo 1, **5 (valore di default)**

# **19 Menù** *"Soglia di umidità relativa x"*

Il dispositivo permette di configurare 5 soglie di umidità relativa alla quale associare l'invio di diversi comandi bus al superamento del valore di soglia fissato. Tutte e 5 le soglie sono identiche per cui, per semplicità, il funzionamento e i parametri dedicati vengono riassunti in questo paragrafo indicando la soglia di riferimento con una generica "x" (1 .. 5).

La struttura del menu è la seguente:

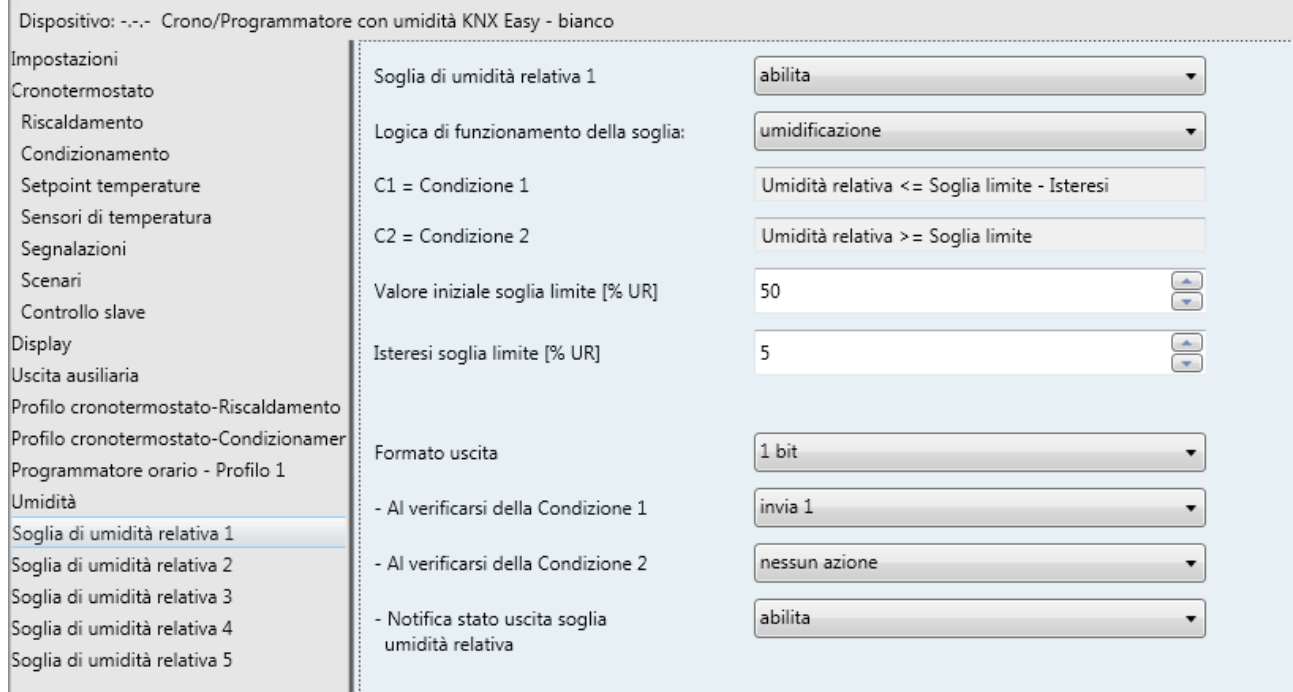

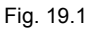

## *19.1 Parametri*

## *19.1.1 Soglia di umidità relativa x*

Il parametro **"Soglia di umidità relativa x"** permette di attivare e configurare la funzione rendendo visibili i diversi parametri di configurazione della funzione e gli oggetti di comunicazione. I valori impostabili sono:

- **disabilita (valore di default)**
- abilita

selezionando il valore **abilita**, si rendono visibili i parametri di configurazione.

## *19.1.2 Logica di funzionamento della soglia*

Attraverso il parametro **"Logica di funzionamento della soglia"** si definisce la tipologia di isteresi che si intende adottare e, di conseguenza, i valori limite dell'isteresi stessa. I valori che il parametro può assumere sono:

- **umidificazione (valore di default)**
- deumidificazione

Scegliendo il valore umidificazione, le due condizioni saranno definite nel seguente modo: Condizione 1 = Umidità relativa ≤ Soglia limite – Isteresi

Condizione 2 = Umidità relativa ≥ Soglia limite

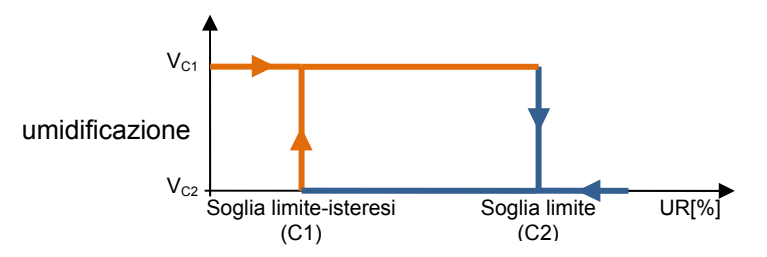

Quando l'umidità relativa di riferimento è inferiore al valore C1 (Soglia limite-isteresi"), il dispositivo provvede ad inviare il comando associato alla Condzione 1; quando l'umidità relativa di riferimento raggiunge il valore C2 (Soglia limite), il dispositivo invia il comando associato alla Condzione 2,.

Scegliendo il valore deumidificazione, le due condizioni saranno definite nel seguente modo: Condizione 1 = Umidità relativa ≥ Soglia limite + Isteresi Condizione 2 = Umidità relativa ≤ Soglia limite

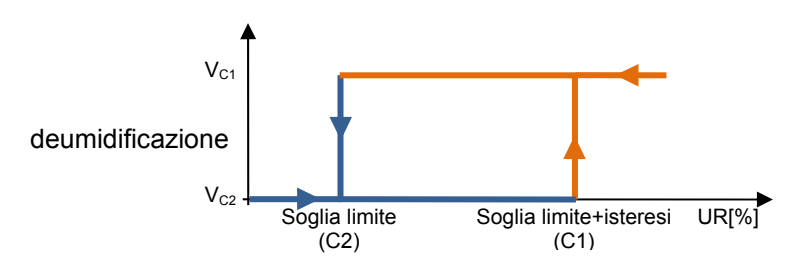

Quando l'umidità relativa di riferimento è superiore al valore C1 (Soglia limite+isteresi"), il dispositivo provvede ad inviare il comando associato alla Condzione 1; quando l'umidità relativa di riferimento raggiunge il valore C2 (Soglia limite), il dispositivo invia il comando associato alla Condzione 2,.

## *19.1.3 Valore iniziale soglia limite [%UR]*

Attraverso il parametro **"Valore iniziale soglia limite [%UR]"** è possibile impostare il valore iniziale della soglia limite associata alla soglia di umidità relativa x (che può essere modificata eventualmente via bus tramite apposito oggetto di comunicazione). I valori che il parametro può assumere sono:

- da 0 a 100 con passo 1, **50 (valore di default)**

## *19.1.4 Isteresi soglia limite [%UR]*

Attraverso il parametro **"Isteresi soglia limite [%UR]"** permette di impostare il valore dell'isteresi che sommato o sottratto alla soglia limite contribuisce a definire il secondo valore limite per l'invio dei comandi. Tale parametro può assumere valori:

- da 1 a 20 con passo 1, **5 (valore di default)**

## *19.1.5 Formato uscita (e parametri successivi)*

Per ciascuna soglia, è possibile inviare comando bus a seconda del verificarsi delle condizioni 1 e 2 attraverso l'oggetto di comunicazione *Uscita soglia di umidità relativa x*. Il parametro **"Formato uscita"** permette di impostare il formato e la codifica del telegramma bus che verrà inviato dal dispositivo. I valori impostabili sono:

- **1 bit (valore di default)** 

- 1 byte HVAC
- 2 byte setpoint in °C

In base al valore impostato a questa voce, cambieranno di conseguenza i valori impostabili ai parametri **"Al verificarsi della condizione 1"** e **"Al verificarsi della condizione 2"**.

Il parametro **"Al verificarsi della condizione 1"** permette di impostare il comando o il valore da inviare a seguito del verificarsi della condizione 1.

Il parametro**"Al verificarsi della condizione 2"** permette di impostare il comando o il valore da inviare a seguito del verificarsi della condizione 2.

- Se il formato dell'uscita è **1 bit**, si rende visibile l'oggetto di comunicazione *Uscita soglia di umidità relativa x* (Data Point Type: 1.001 DPT\_Switch) ed il parametro **"Notifica stato uscita soglia umidità relativa"** mentre i valori impostabili ai due parametri sopra elencati sono:
	- **nessun azione (valore di default al verificarsi della cond 2)**
	- invia 0
	- **invia 1 (valore di default al verificarsi della cond 1)**

Il parametro **"Notifica stato uscita soglia umidità relativa"** permette di abilitare e rendere visibile l'oggetto di comunicazione *Notifica stato uscita soglia umidità relativa x* (Data Point Type: 1.001 DPT\_Switch); abilitando tale oggetto, il comando sull'oggetto *Uscita soglia di umidità relativa x* verrà ripetuto fino a che lo stato ricevuto sull'oggetto *Notifica stato uscita soglia umidità relativa x* non coinciderà con il comando. L'eventuale ripetizione del comando avverrà periodicamente una volta al minuto. I valori che il parametro può assumere sono:

- disabilita
- **abilita (valore di default)**

selezionando il valore **abilita**, si rende visibile l'oggetto di comunicazione *Notifica stato uscita soglia umidità relativa x*; in questo caso, prevedere ad ogni ripristino della tensione bus l'invio di un comando di lettura stato (read request) su quest'oggetto per poter riaggiornare l'interfaccia sullo stato dei dispositivi connessi solo se la condizione C1 o C2 è verificata (in caso contrario non viene inviata alcuna richiesta).

Selezionando **disabilita**, si rende visibile il parametro **"Ripetizione ciclica dei comandi in uscita"**.

- Se il formato dell'uscita è **1 byte modalità HVAC**, si rende visibile l'oggetto di comunicazione *Uscita soglia di umidità relativa x* (Data Point Type: 20.102 DPT\_HVACMode) ed i valori impostabili ai due parametri sopra elencati sono:
	-
	- invia auto
	-
	- invia precomfort
	- invia economy
	- invia off (building protection)
	- invia modalità HVAC attuale ± offset

selezionando il valore **invia modalità HVAC attuale ± offset**, si rende visibile il parametro **"Offset (-3 .. +3)"** mentre il valore in uscita sarà la modalità HVAC corrente del dispositivo alla quale viene poi sommato l'offset (l'ordine delle modalità è: auto, comfort, precomfort, economy, off); se il funzionamento del dispositivo è a setpoint, in uscita non viene inviato alcun valore.

ESEMPIO: per passare dalla modalità "comfort" alla modalità "economy", l'offset deve essere "+2"; l'insieme non è circolare, per cui una volta raggiunti i valori limite ("auto" o "off") il calcolo viene terminato anche se l'offset impostato è maggiore di quello realmente applicato per raggiungere il valore limite.

Il parametro **"Offset (-3 .. +3)"** permette di impostare l'offset da applicare alla modalità HVAC corrente per ottenere il valore da inviare attraverso l'oggetto *Uscita soglia di umidità relativa x*; i valori che esso può assumere sono:

- da -3 a +3 con passo 1, **+1 (valore di default)** 

 $\sim$  53

- **nessun azione (valore di default cond 2)** 

- **invia comfort (valore di default cond 1)** 

Chorus

 Se il formato dell'uscita è **2 byte setpoint in °C**, si rende visibile l'oggetto di comunicazione *Uscita soglia di umidità relativa x* (Data Point Type: 9.001 DPT\_Value\_Temp) ed i valori impostabili ai due parametri sopra elencati sono:

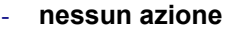

- **invia setpoint corrente ± offset** 

(valore di default cond 2)<br>(valore di default cond 1)

Chorus

selezionando il valore **invia setpoint corrente ± offset**, si rende visibile il parametro **"Offset [0.1 °C] (- 300 .. +300)"** mentre il valore in uscita sarà il setpoint corrente del dispositivo al quale viene poi sommato l'offset.

Il parametro **"Offset [0.1 °C] (-300 .. +300)"** permette di impostare l'offset da applicare al setpoint corrente per ottenere il valore da inviare attraverso l'oggetto *Uscita soglia di umidità relativa x*; i valori che esso può assumere sono:

- da -300 a +300 con passo 1, **+10 (valore di default)** 

L'oggetto *Uscita soglia di umidità relativa x* viene inviato su richiesta, spontaneamente su variazione della condizione (C1 o C2) corrente, peridiodicamente (se ripetizione ciclica abilitata) e al ripristino tensione bus solo se la condizione C1 o C2 è verificata (in caso contrario non viene inviato alcun valore).

Il parametro **"Ripetizione ciclica dei comandi in uscita"** permette di abilitare l'invio periodico del valore in uscita; i valori possibili sono:

#### disabilita (valore default)

- abilita

selezionando **abilita**, se rende visibile il parametro **"Periodo di ripetizione comandi"** che permette di impostare il periodo di ripetizione dei comandi. I valori impostabili sono:

- 1 minuto
- 2 minuti
- 3 minuti
- 4 minuti
- **5 minuti (default)**

## **20 Funzionamento con la batteria**

Esistono due casi concreti nei quali il dispositivo possa funzionare in batteria: caduta di tensione bus KNX (e frontale inserito) ed estrazione della parte frontale dal muro. L'idea generale è quella di uniformare i comportamenti in entrambe le situazioni. Quando il dispositivo si alimenta dalla batteria, attiva immediatamente la retroilluminazione al 60% della sua luminosità per poi disattivarsi dopo 15 secondi di inattività; ogni volta che viene premuto un tasto, viene nuovamente riattivata la retroilluminazione (al 60%) e disattivata dopo 15 secondi di inattività.

In batteria, se la funzione cronotermostato è abilitata, gli algoritmi di controllo vengono disattivati mentre è comunque possibile accedere ai menu SET, PROG e LOCALIZ., modificare la modalità HVAC e cambiare pagina; allo stesso modo, nella pagina del profilo orario è possibile accedere ai menu SET, PROG e LOCALIZ. e attivare/disattivare il profilo stesso.

Se la temperatura misurata ha un contributo dipendente da un sensore esterno ausiliario, la temperatura misurata viene comunque visualizzata e il contributo della sonda viene ignorato indipendentemente dal fatto che la parte frontale sia inserita o meno nel muro. Se il sensore svolge la funzione di sonda a pavimento, viene generato l'allarme temperatura a pavimento (non ha alcun effetto dato che gli algoritmi di controllo di termoregolazione vengono già arrestati in batteria).

Nel caso l'uscita ausiliaria fosse abilitata per il controllo di un'elettrovalvola, il relè si pone nella condizione "contatto NA aperto/NC chiuso" solo se la parte frontale è inserita nel muro (in caso contrario il relè non può essere gestito e rimane nella condizione precedente l'estrazione).

Nella pagina dell'umidità non viene visualizzato alcun valore mentre è possibile accedere al menù SET e modificare i valori.

Al ripristino tensione bus, il dispositivo invia tutti i telegrammi di segnalazione spontanea (non solo su richiesta) della modalità HVAC, della temperatura misurata, del tipo di funzionamento, del setpoint corrente, il valore di ciascun profilo orario e delle uscite associate alle soglie di umidità e punto di rugiada; allo stesso modo, deve inviare le richieste di stato alle notifiche delle valvole e del fancoil ed agli oggetti in ingresso associati ai profili di termoregolazione (Modalità HVAC, Tipo di funzionamento, Setpoint e Temperatura misurata) ed agli oggetti relativi all'umidità.

Se il dispositivo è alimentato dalla batteria, il profilo dell'icona della batteria lampeggia; tale condizione è, di conseguenza, la segnalazione di mancanza tensione bus.

Se il crono/programmatore è alimentato dalla batteria, è possibile disattivare l'alimentazione per preservarne la carica premendo contemporaneamente i tasti UP, DOWN e MODE per almeno tre secondi; il dispositivo si spegne e, in questo casa, giorno ed ora non verranno mantenuti. Il dispositivo si riaccende solo una volta alimentato tramite il bus KNX.

# **21 Oggetti di comunicazione**

Abilitando tutte le funzioni disponibili si rendono visibili tutti gli oggetti di comunicazione ad esse associati.

Le seguenti tabelle riassumono tutti gli oggetti di comunicazione con il proprio numero identificativo, il nome e la funzione visualizzata in ETS ed inoltre una breve descrizione della funzione e del tipo di Datapoint.

## *Oggetti di comunicazione con funzioni di ingresso*

La seguente tabella riporta tutti gli oggetti con funzione di ingresso.

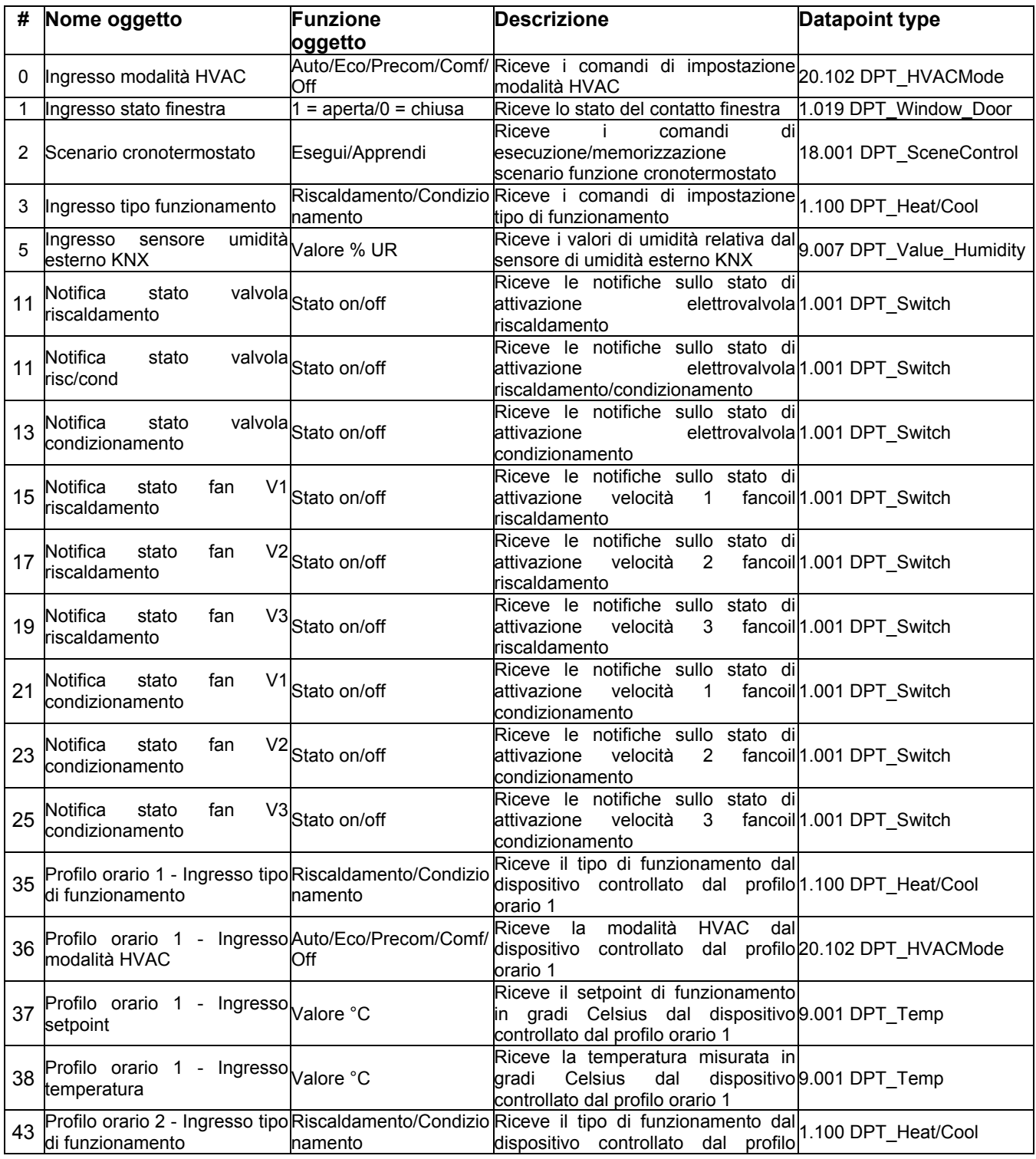

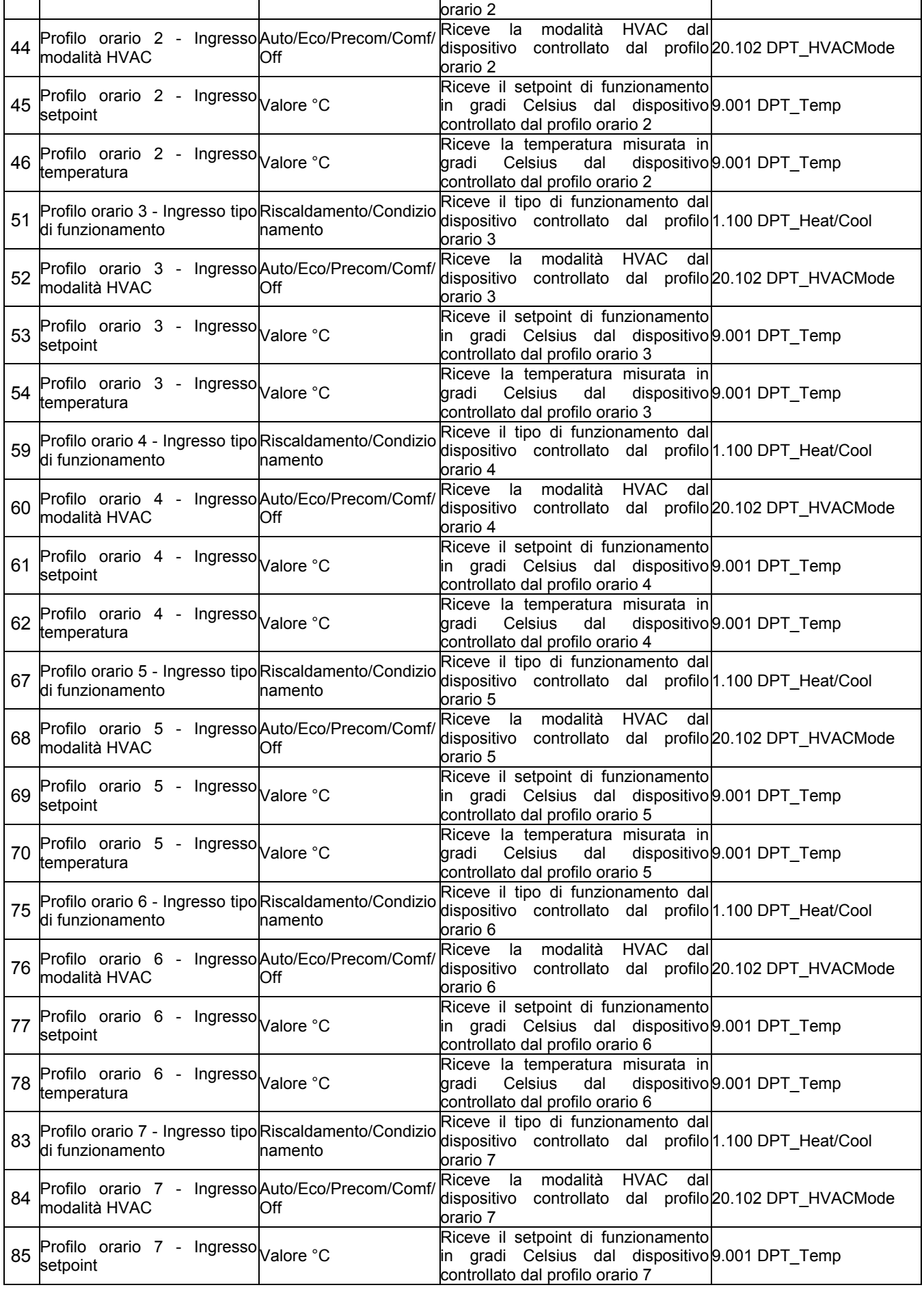

![](_page_57_Picture_0.jpeg)

![](_page_57_Picture_388.jpeg)

# *Oggetti di comunicazione con funzioni di uscita*

La seguente tabella riporta tutti gli oggetti con funzione di uscita.

![](_page_57_Picture_389.jpeg)

![](_page_58_Picture_0.jpeg)

![](_page_58_Picture_437.jpeg)

![](_page_59_Picture_429.jpeg)

![](_page_60_Picture_0.jpeg)

![](_page_60_Picture_356.jpeg)

<u> 1980 - Johann Barbara, martxa al</u>

Chorus

# **22 Segnalazioni errori di programmazione ETS**

Il dispositivo è in grado di rilevare e di conseguenza segnalare a display, tramite i tre digit centrali, diversi errori di programmazione.

Nel caso dovessero essere rilevati più errori, a display viene segnalato l'errore che ha indice minore. Una volta rilevato e segnalato a display l'errore, la segnalazione a display permane fintantoché non viene scaricato nuovamente l'applicativo ETS con le dovute correzioni.

![](_page_61_Picture_179.jpeg)

Nel caso dovessero essere rilevati più errori, a display viene segnalato l'errore che ha indice minore.

Una volta rilevato e segnalato a display l'errore, la segnalazione a display permane fintantoché non viene scaricato nuovamente l'applicativo ETS con le dovute correzioni.

Ai sensi dell'articolo 9 comma 2 della Direttiva Europea 2004/108/CE si informa che responsabile dell'immissione del prodotto sul mercato Comunitario è: According to article 9 paragraph 2 of the European Directive 2004/108/EC, the responsible for placing the apparatus on the Community market is: GEWISS S.p.A Via A. Volta, 1 - 24069 Cenate Sotto (BG) Italy Tel: +39 035 946 111 Fax: +39 035 945 270 E-mail: qualitymarks@gewiss.com

![](_page_62_Picture_3.jpeg)

# +39 035 946 111

8.30 - 12.30 / 14.00 - 18.00<br>Iunedì ÷ venerdì - monday ÷ friday

![](_page_62_Picture_6.jpeg)

+39 035 946 260

![](_page_62_Picture_8.jpeg)

sat@gewiss.com www.gewiss.com